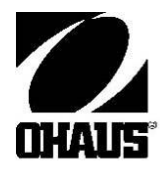

# Весы электронные **Scout Pro**  Руководство по эксплуатации

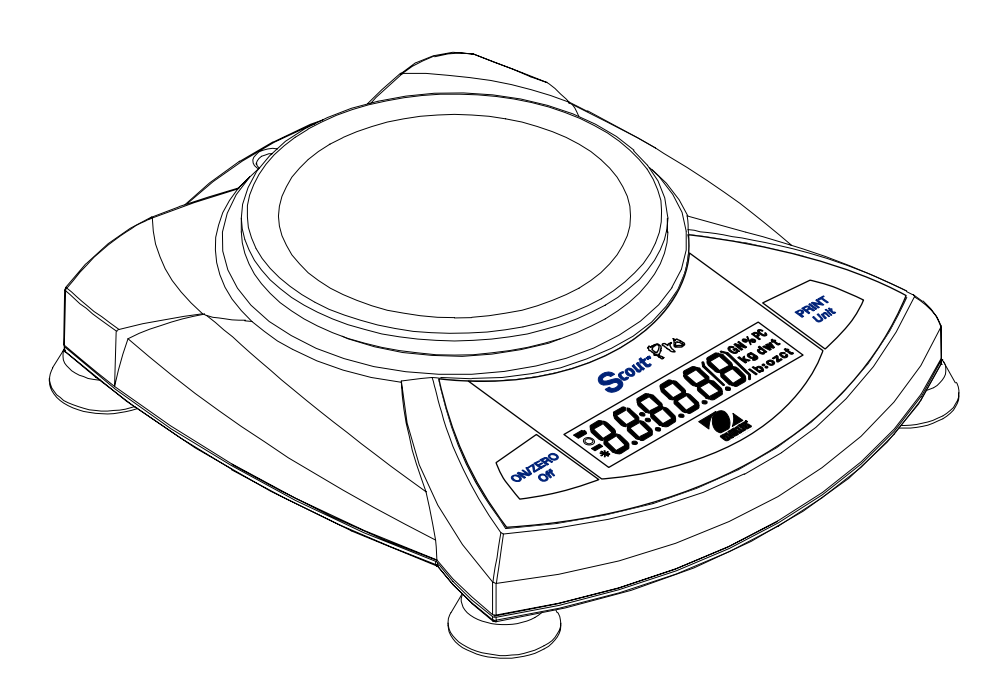

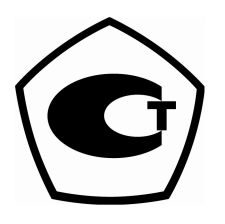

# Содержание

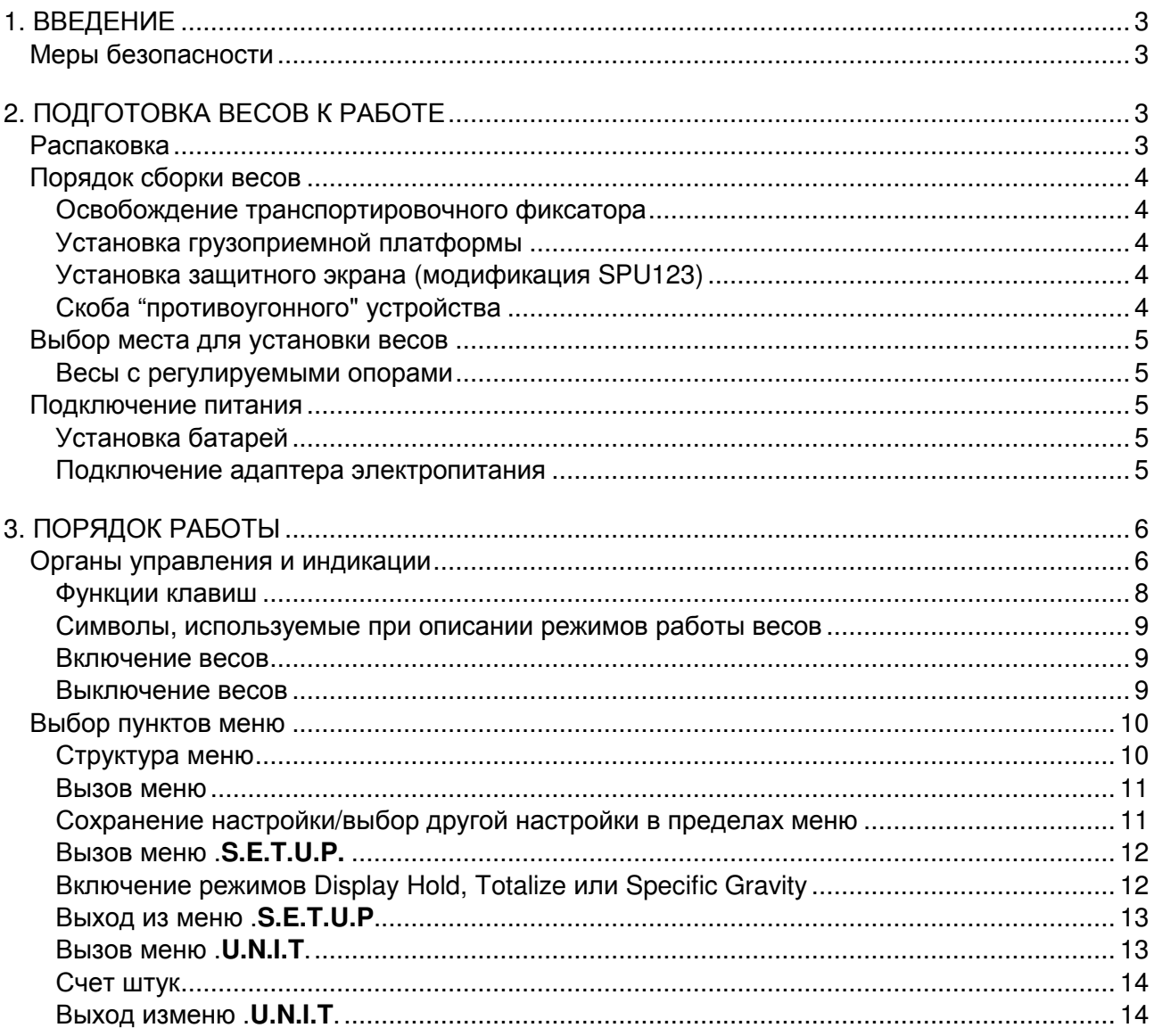

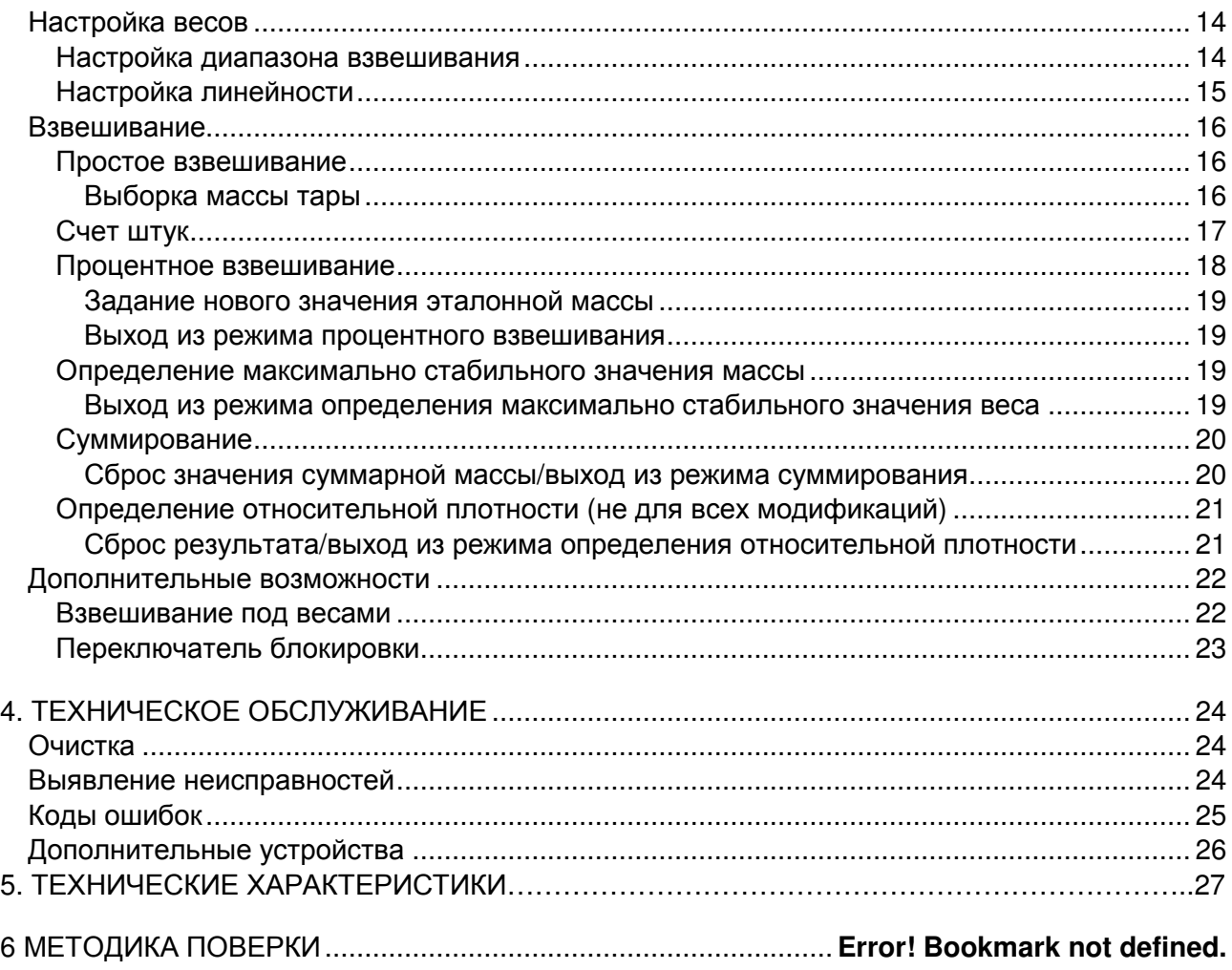

## **1.** ВВЕДЕНИЕ

Весы электронные Scout Pro (далее - весы), помимо простого взвешивания, могут использоваться в режимах счета штуке автоматической оптимизацией, сохранения максимального значения веса, суммирования, процентного взвешивания и определения плотности образцов. Выпускаемые модификации весов имеют наибольший предел взвешивания (НПВ) от 120 г до 6000 г.

Набор стандартных функций весов Scout Pro включает в себя:

- индикацию стабильности показаний;
- фильтрацию вибраций;
- автоматическую настройку внешней гирей;
- счет количества взвешиваемых образцов;
- суммирование измеренных значений массы:
- индикацию измеренного значения массы в процентах;
- программируемое автоматическое выключение;
- выбор единиц измерения массы (граммы или унции);
- определение относительной плотности твердых образцов (при комплектации набором для определения плотности);
- возможность работы с питанием от батарей или от сети переменного тока (адаптер электропитания входит в комплект поставки);
- индикацию разряда батарей при автономном питании;
- программируемое автоматическое выключение.

## Меры безопасности

При работе с весами соблюдайте указанные ниже меры безопасности.

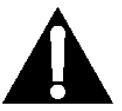

### ОСТОРОЖНО**!**

- Не допускается эксплуатация весов при наличии в окружающей атмосфере паров агрессивных веществ.
- Используйте только оригинальный адаптер электропитания, входящий в комплект поставки весов.
- Не пытайтесь самостоятельно ремонтировать весы Scout Pro.
- Перед подключением убедитесь, что напряжение в сети переменного тока
- соответствует указанному на адаптере электропитания.

## **2.** ПОДГОТОВКА ВЕСОВ К РАБОТЕ

#### Распаковка

Проверьте комплектность весов. При обнаружении некомплектности сообщите дилеру компании Ohaus.

В комплект поставки весов Scout Pro входят:

- Весы Scout Pro;
- Адаптер электропитания;
- Руководство по эксплуатации;
- Защитный экран (только для модификации SPU123).

Сохраните упаковочные материалы.

## Порядок сборки весов

# Освобождение транспортировочного

## фиксатора

Для освобождения транспортировочного фиксатора поверните рычажок, расположенный в верхней части весов, на 90 градусов против часовой стрелки.

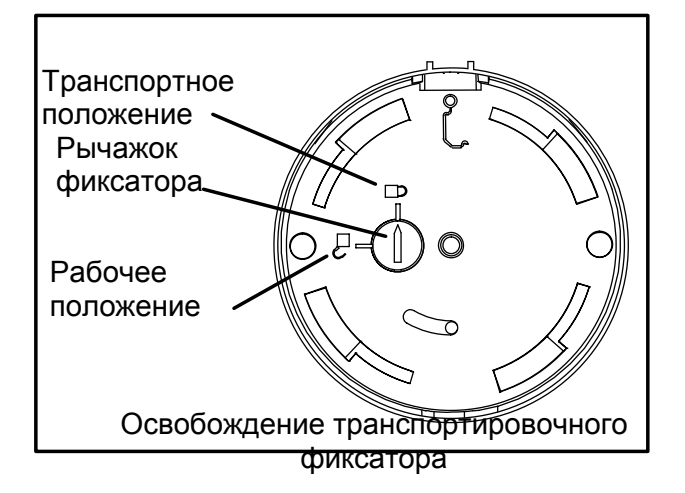

## Установка грузоприемной платформы

Грузоприемная платформа (далее - платформа) прямоугольной формы устанавливается на весы как показано на рисунке и поворачивается против часовой стрелки до фиксации. Платформа круглой формы просто ставится.

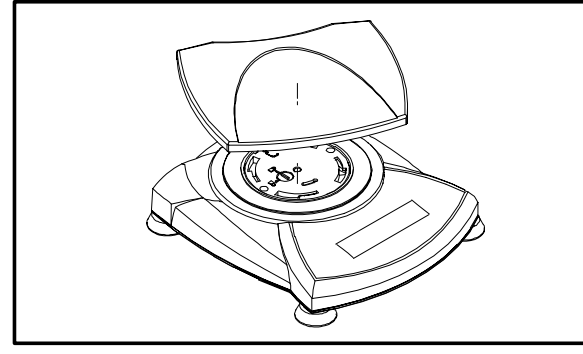

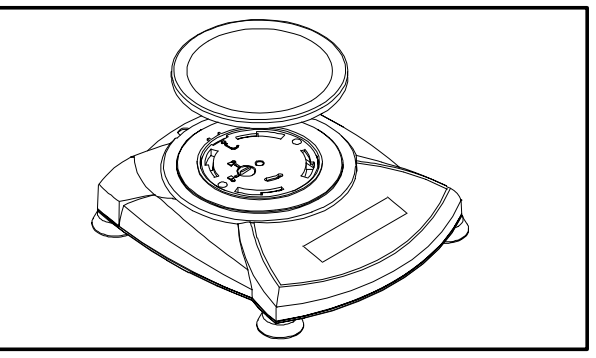

Установка платформы.

## Установка защитного экрана (модификация SPU123)

Установите на весы защитный экран и поверните его открытой стороной к индикатору.

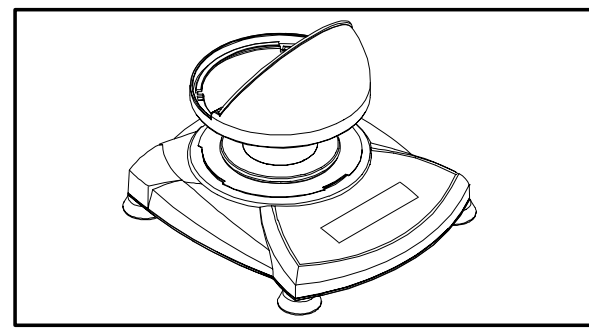

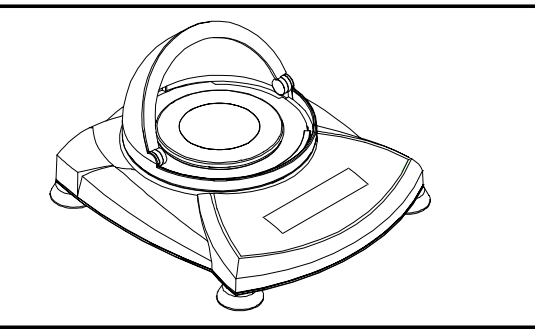

Установка защитного экрана.

## Скоба "противоугонного" устройства

С помощью этой скобы, расположенной в задней части весов, и отдельно приобретенного стального тросика с замком весы можно зафиксировать на определенном месте.

#### Выбор места для установки весов

Точность взвешивания весов Scout Pro в большой степени зависит от правильного выбора места их установки. Весы должны стоять на ровной и устойчивой поверхности в месте, защищенном от сильных сквозняков, резких температурных колебаний, мощных электромагнитных полей и вибрации.

#### Весы с регулируемыми опорами

Весы, оборудованные регулируемыми опорами и ампулой уровня (кроме модели SPU123), перед началом работы необходимо выставить в горизонтальной плоскости. См. рисунок справа.

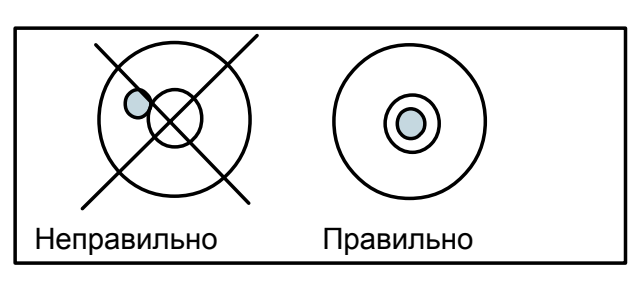

Пузырьковый уровень

### Подключение питания

#### Установка батарей

Установите 4 элемента типа "АА" в отсек для батарей как показано на рисунке, соблюдая их полярность.

#### Подключение адаптера электропитания

Подключите адаптер электропитания к разъему на задней стенке весов.

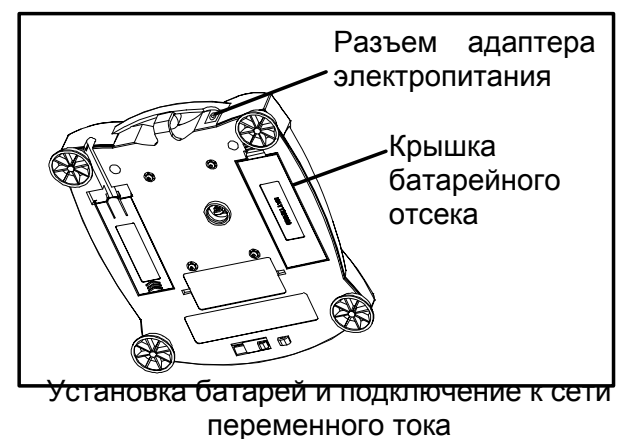

# **3.** ПОРЯДОК РАБОТЫ

## Органы управления и индикации

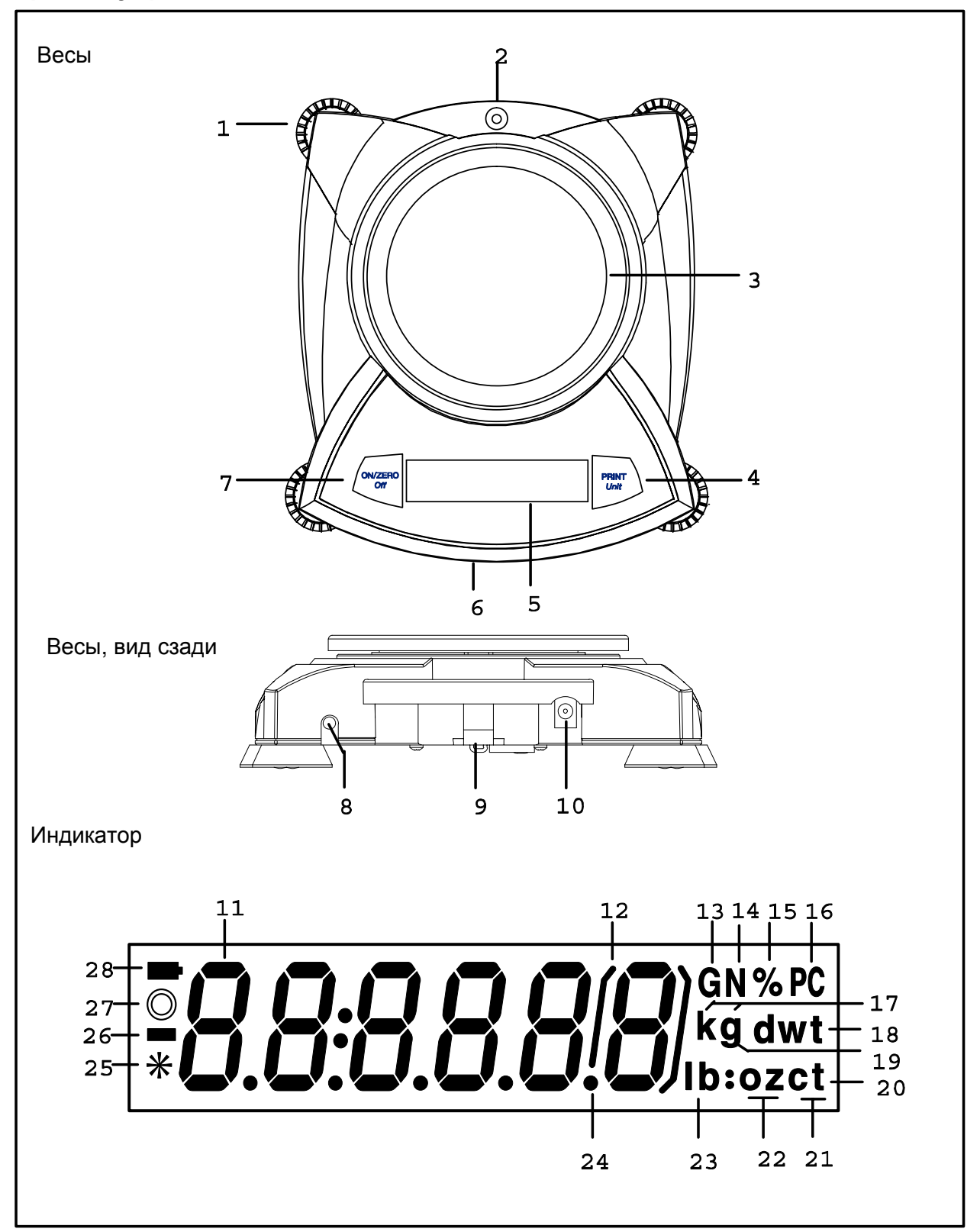

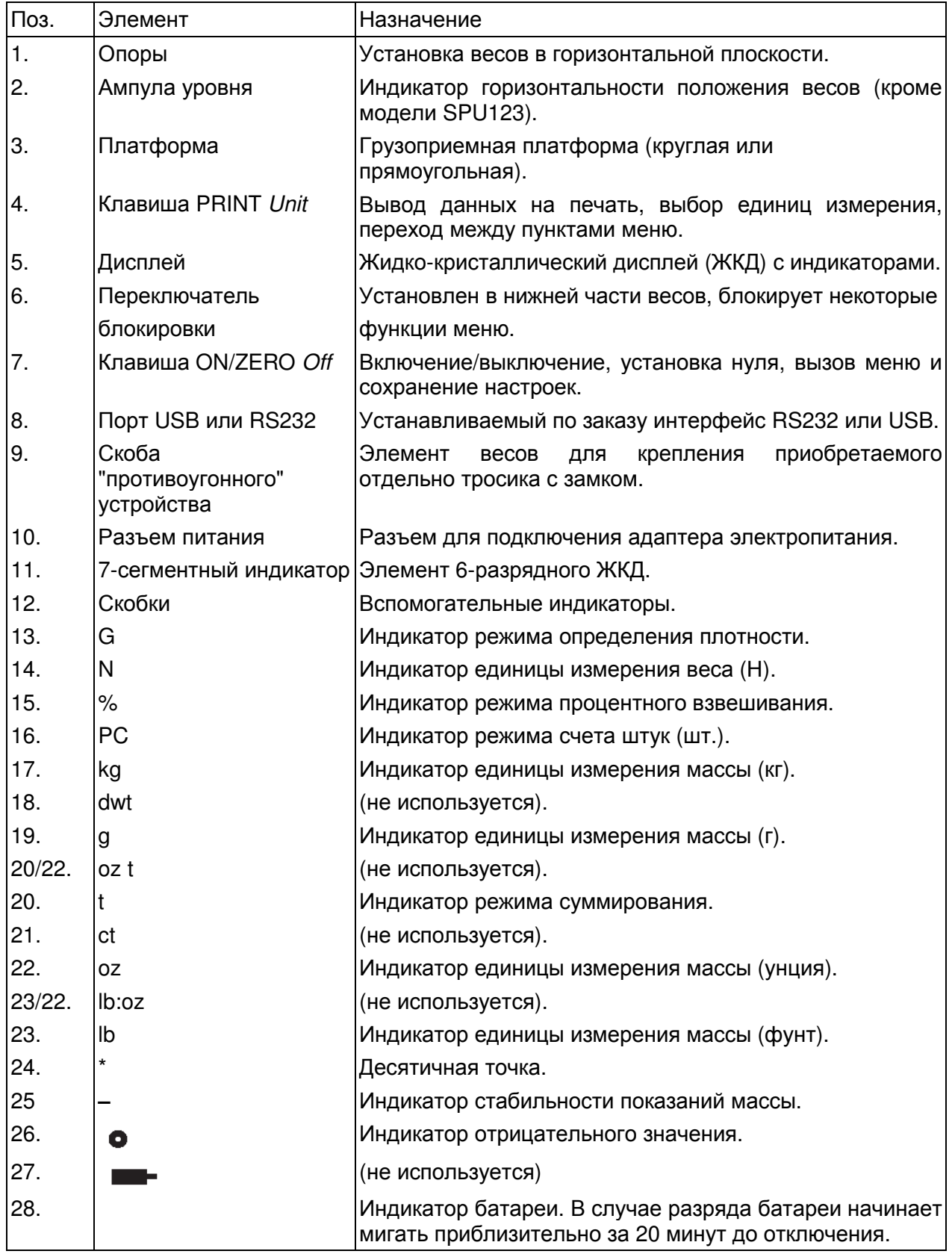

ПРИМЕЧАНИЕ - Используемые единицы измерения массы различаются в зависимости от модификации весов.

#### Функции клавиш

Все операции управления весами, в том числе вызов меню, выбор функций, включение и выключение функций выполняются с помощью двух клавиш. Ниже описаны функции клавиш:

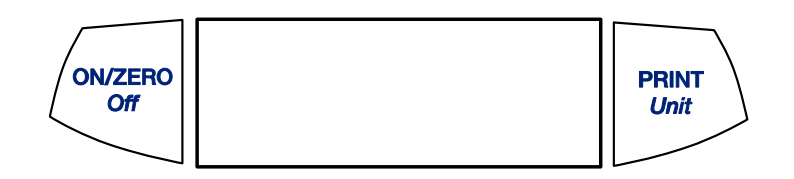

#### Клавиша **ON/ZERO Off**

Основная функция **(On-Zero)** — включение весов. Если весы включены, нажатием на эту клавишу можно выполнить установку нуля весов.

Вторая функция **(Off)** — выключение весов: если клавишу нажать и удерживать в течение 3 с, на дисплее появится сообщение **OFF** (выключение). При работе в режимах Display Hold (макс. вес) или Totalize (суммирование) удержание клавиши в течение 3 с приводит к выходу из соответствующего режима без выключения весов.

Функции в режиме меню — длительное удержание клавиши (>5 с) при включении питания переводит весы в режим меню. Краткое нажатие этой клавиши в режиме меню используется для сохранения текущей настройки, отображаемой на дисплее.

#### Клавиша **PRINT Unit**

Основная функция **(PRINT)** — команда вывода на печать через интерфейсный порт. Если активен режим Display Hold или Totalize, краткое нажатие клавиши переводит весы в соответствующий режим.

Вторая функция **(unit)** — нажмите и удерживайте клавишу для циклического переключения единиц измерения массы. Когда на дисплее загорится индикатор требуемой единицы, отпустите клавишу.

Функция в режиме меню — переход к следующему значению параметра.

## Символы, используемые при описании режимов работы весов

При описании процедур настройки и режимов работы весов используются специальные символы.

Значение этих символов поясняется ниже.

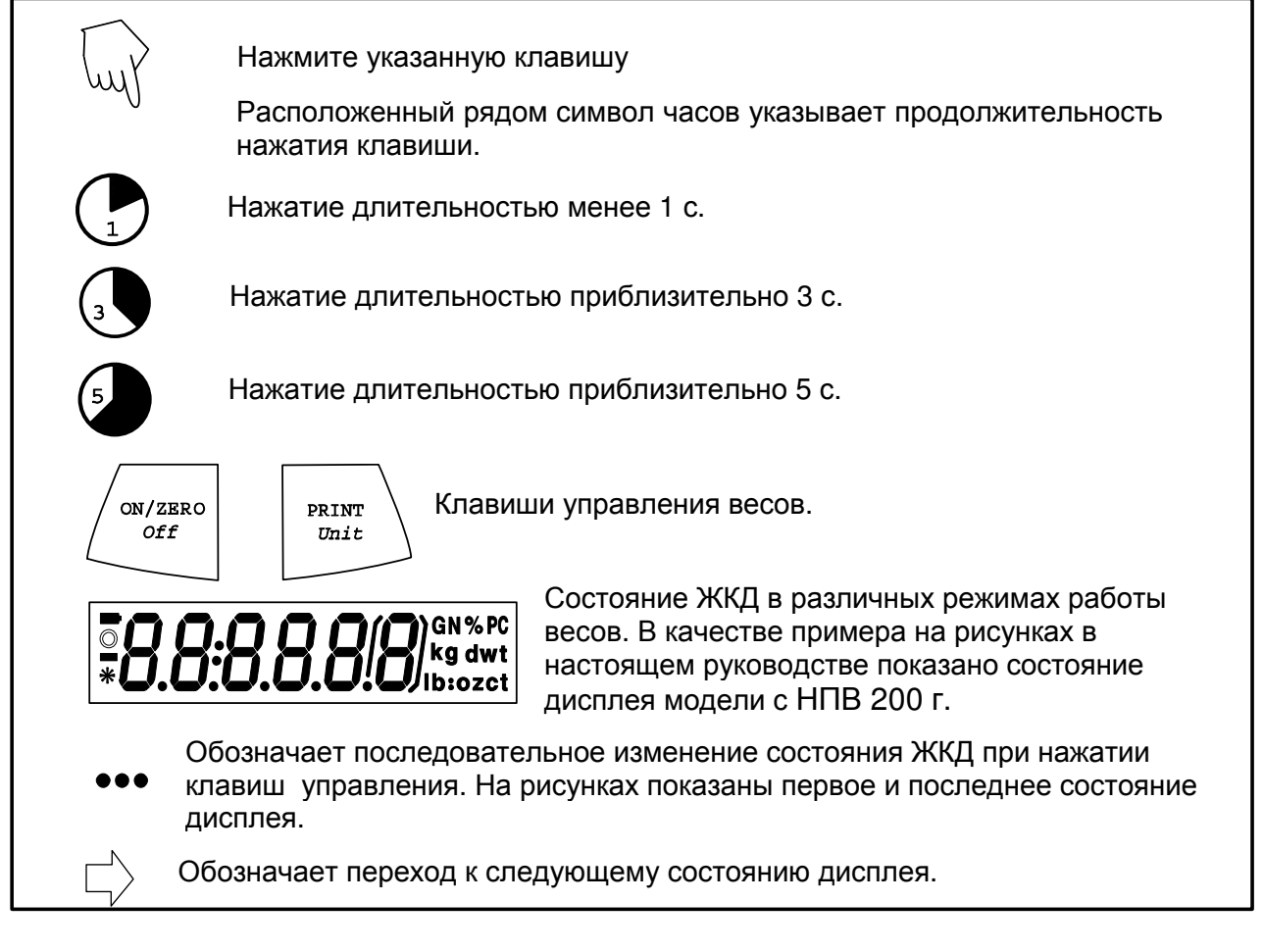

## Включение весов

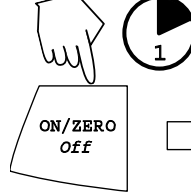

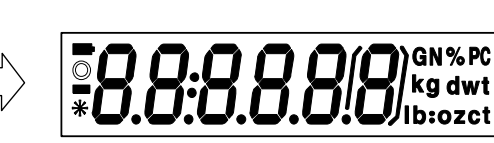

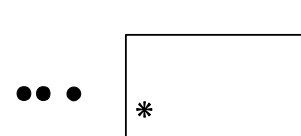

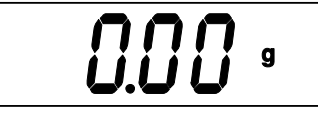

## Выключение весов

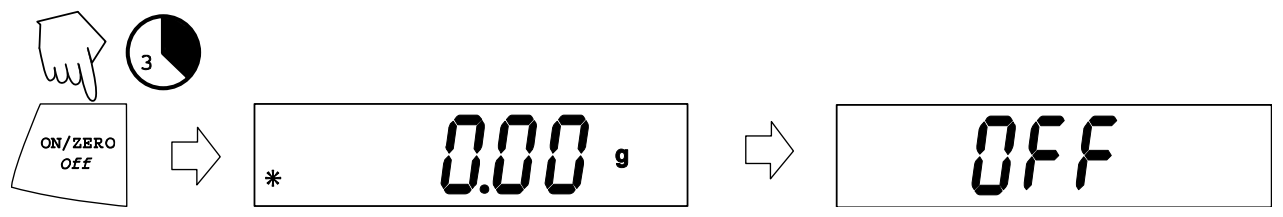

## Выбор пунктов меню

### Структура меню

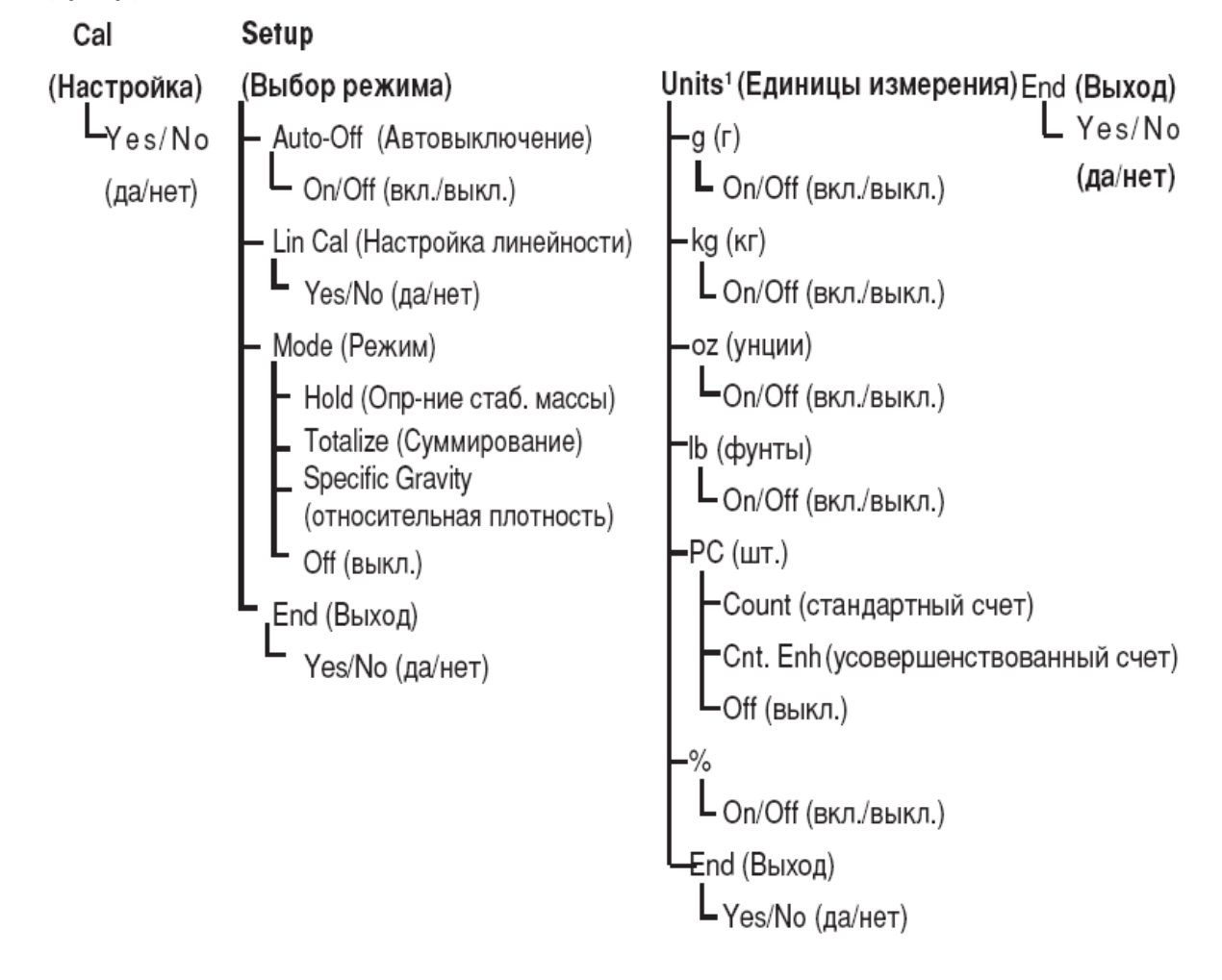

#### ПРИМЕЧАНИЯ

1. См. доступные единицы измерения массы на стр. 28 настоящего Руководства.

## Вызов меню

Весы имеют четыре главных меню: .**C.A.L., .S.E.T.U.P., .U.N.I.T.S.** и **.E.N.D.**

Для вызова меню необходимо предварительно выключить весы и установить переключатель блокировки в положение **OFF(**выкл**.)** (см. стр. 23).

Ниже показана последовательность нажатия клавиш для вызова любого из четырех главных меню.

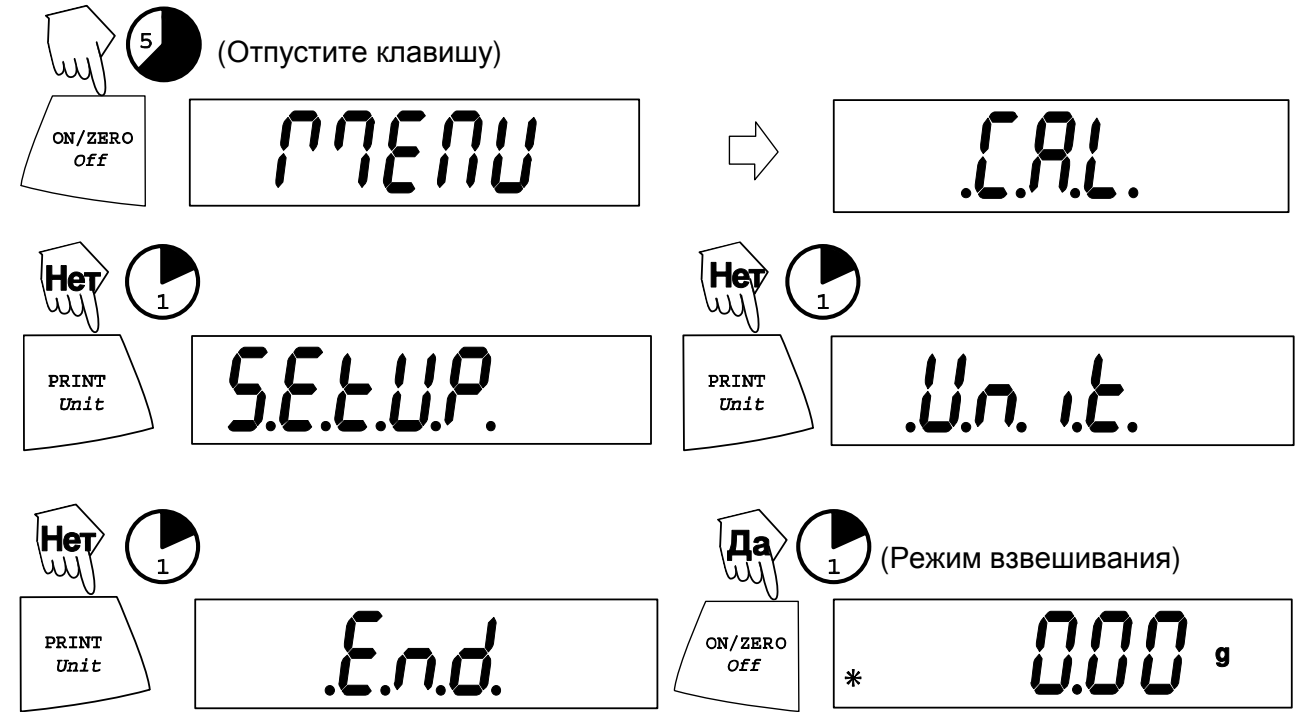

## Сохранение настройки/выбор другой настройки в пределах меню

Начиная с текущей отображаемой на дисплее настройки:

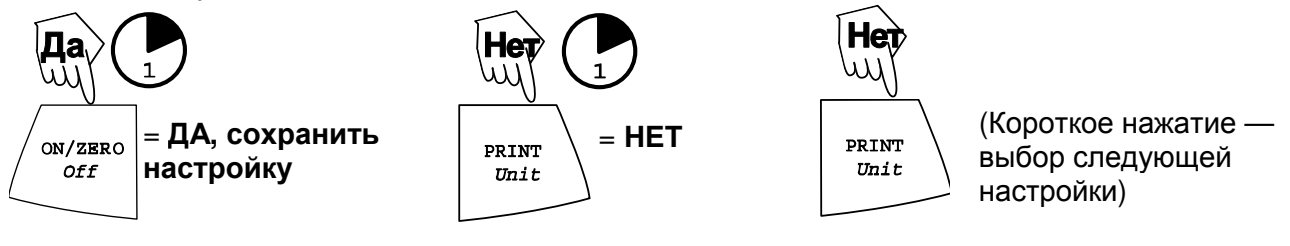

## Вызов меню .**S.E.T.U.P.**

Меню .**S.E.T.U.P.** содержит следующие пункты: Auto-Off, Linearity Calibration, Mode (Display Hold, Totalize, Specific Gravity) и END. Функцию Auto-Off (автовыключение) можно включить или выключить непосредственно из меню **.S.E.T.U.P**. Для выбора режимов Display Hold и Totalize необходимо предварительно перейти в подменю Mode.

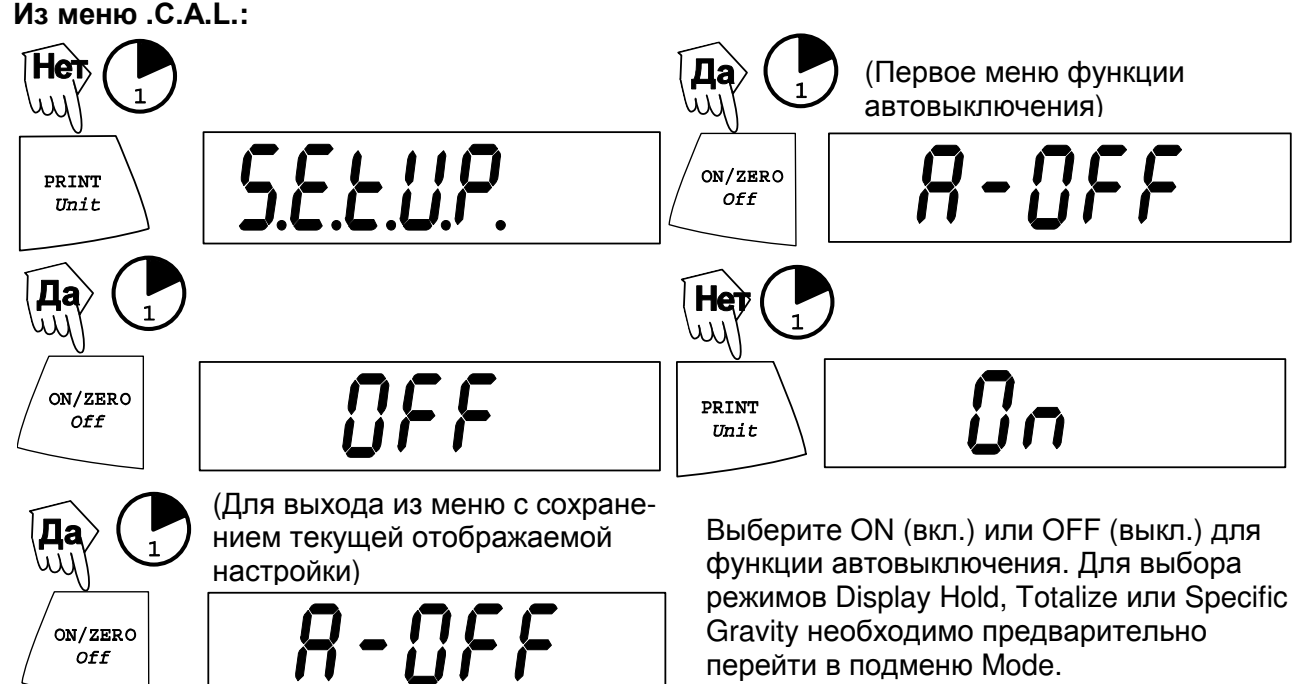

## Включение режимов Display Hold, Totalize или Specific Gravity

ПРИМЕЧАНИЕ В каждый момент времени может быть выбран только один из этих режимов. Из меню.S.Е.Т.U.P.:

перейти в подменю Mode.

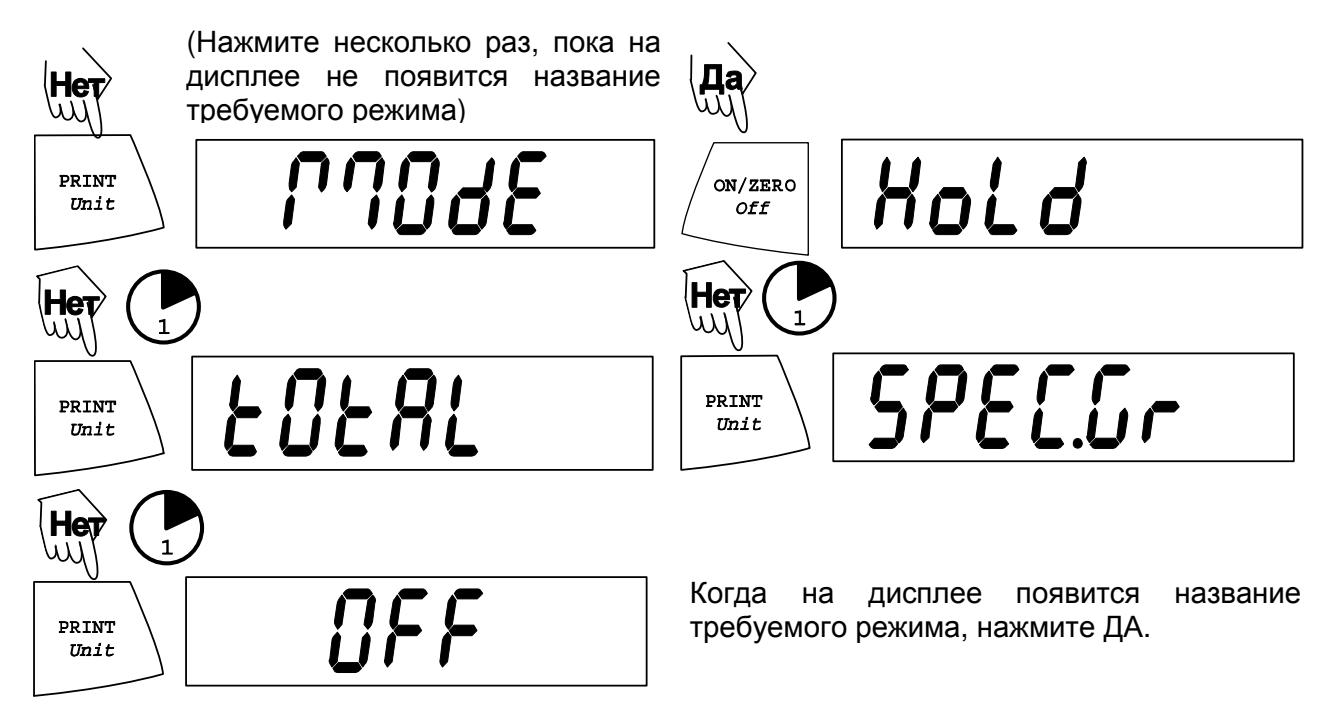

## Выход из меню .S.E.T.U.P.

Выберите ON/OFF (вкл./выкл.) или YES/NO (да/нет) в каждом из пунктов меню и перейдите к меню **.E.N.D.**.

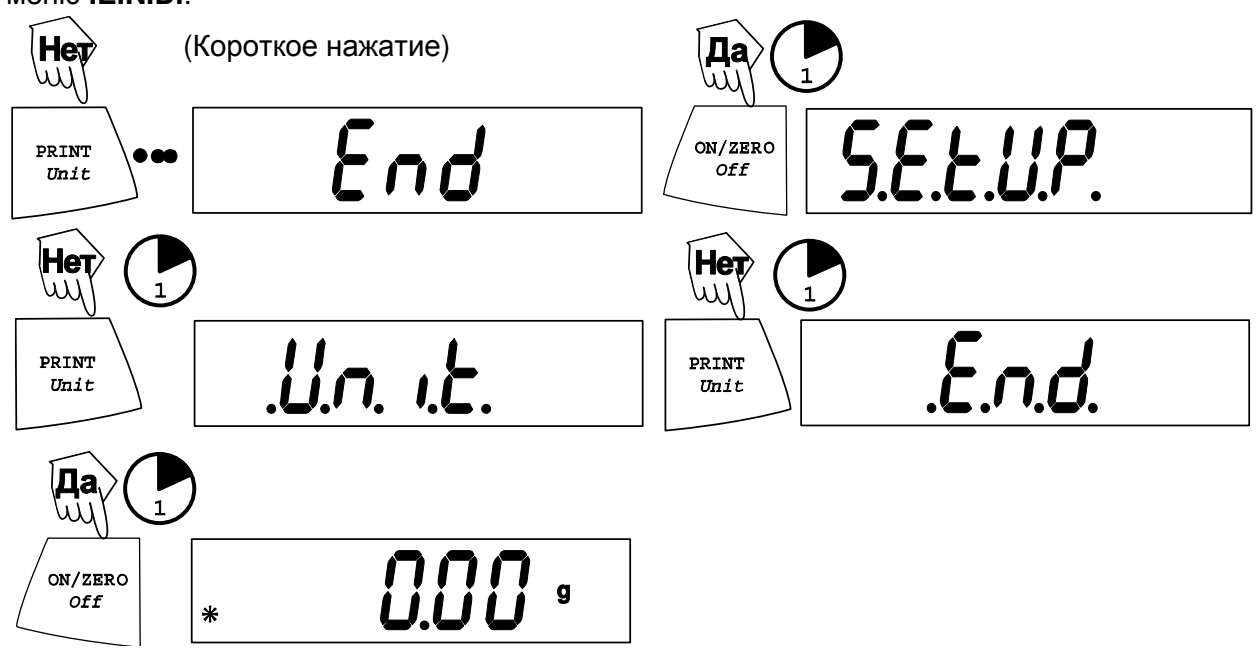

## Вызов меню .U.N.I.T.

Меню **.U.N.I.T.** используется для выбора единиц измерения массы, включения режима PC (счет штук) или процентного взвешивания. Доступные единицы измерения различаются в зависимости от модификации весов. Включите единицы измерения, которые предполагается использовать, и выключите остальные.

Из меню **.U.N.I.T.**: Выберите ON (вкл.) или OFF (выкл.) для каждой единицы измерения.

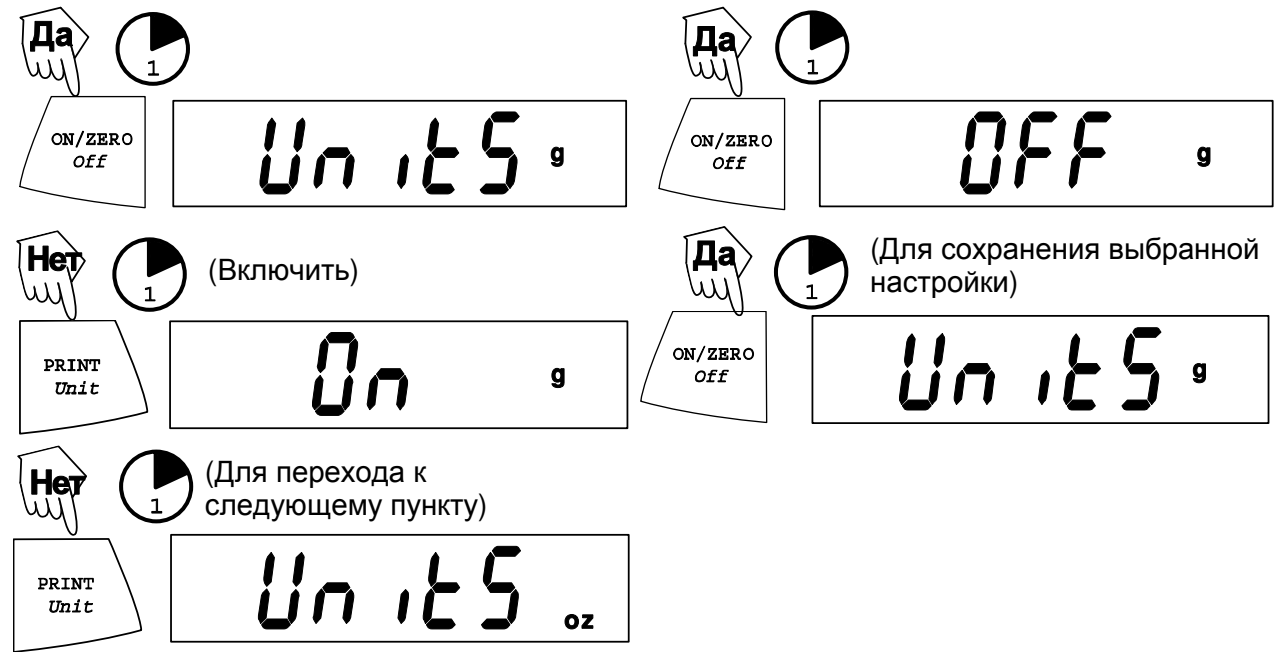

ПРИМЕЧАНИЕ - Нажимая клавишу **PRINT Unit**, можно поочередно перебрать все единицы измерения, включая или выключая их при необходимости. Включение режима счета штук выполняется в другой

последовательности.

## Счет штук

В весах используются два режима счета штук: стандартный и усовершенствованный.

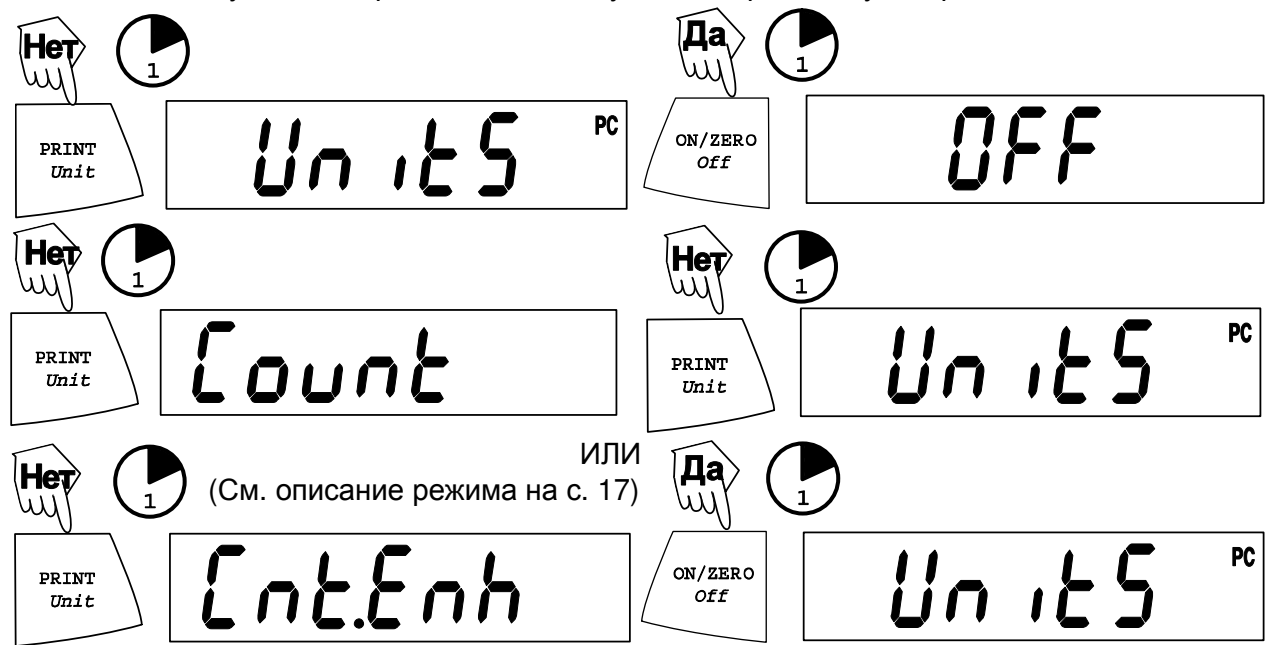

## Выход изменю .U.N.I.T.

Используйте ту же последовательность операций, что и для выхода из меню .**S.E.T.U.P.**

## Настройка весов

#### Настройка диапазона взвешивания

Настройка диапазона взвешивания осуществляется по двум точкам: с нулевой массой (разгруженные весы) и с массой, соответствующей номинальному значению массы калибровочной гири, указанному в технических характеристиках весов.

Разгрузите платформу весов.

## ПРИМЕЧАНИЕ**.** Значение требуемой массы для настройки зависит от НПВ весов**.**

После завершения настройки весы автоматически возвращаются в текущий выбранный режим взвешивания.

Включите весы.

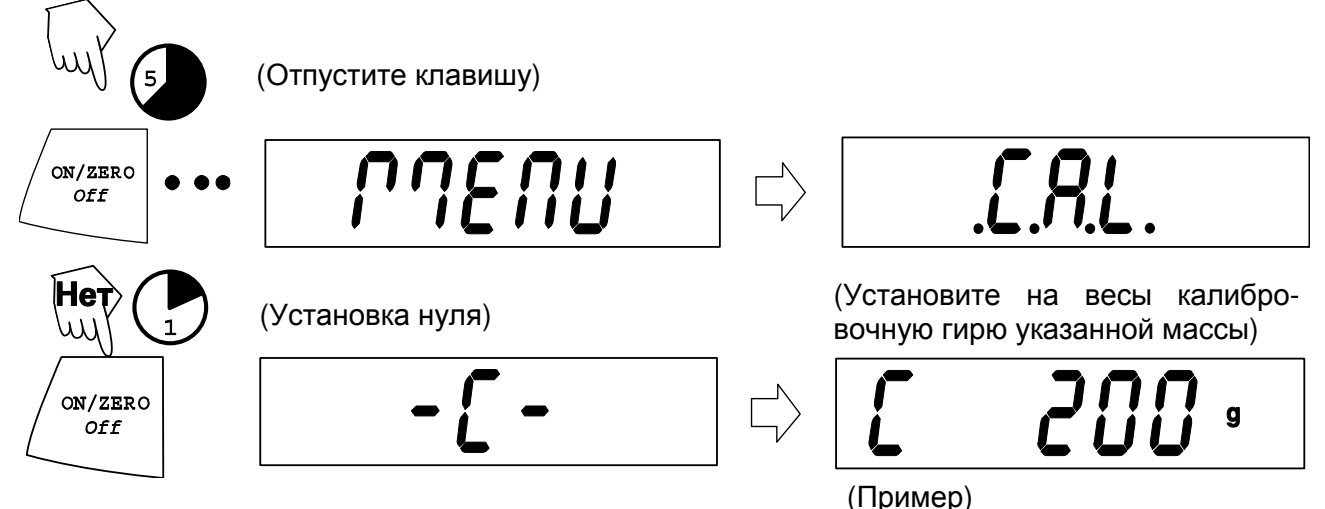

## Настройка диапазона взвешивания (продолжение)

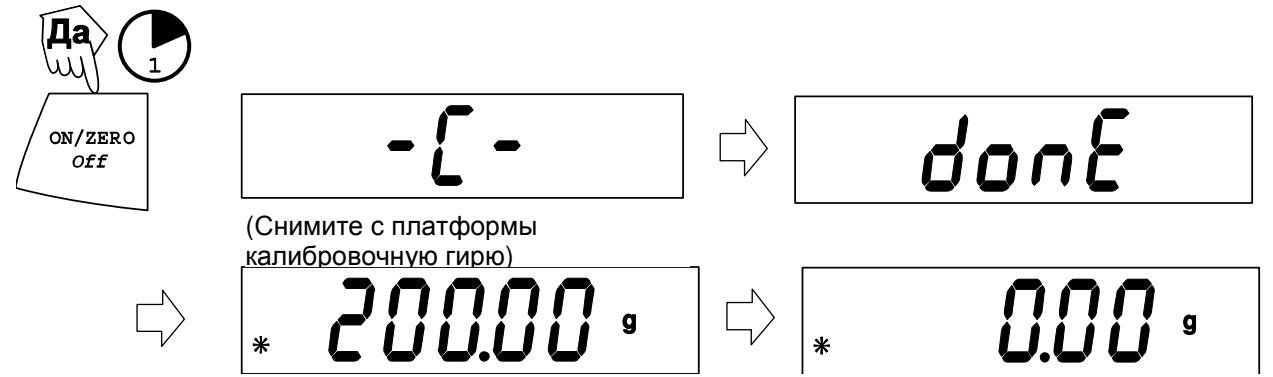

## Настройка линейности

Настройка линейности выполняется при трех нагрузках: нуль, половина НПВ и НПВ.

Для выполнения настройки линейности необходимо выбрать Lin Cal - YES в меню **.S.E.T.U.P.** Перед началом настройки установите переключатель блокировки в положение OFF (выкл.). Разгрузите платформу весов. Выключите весы.

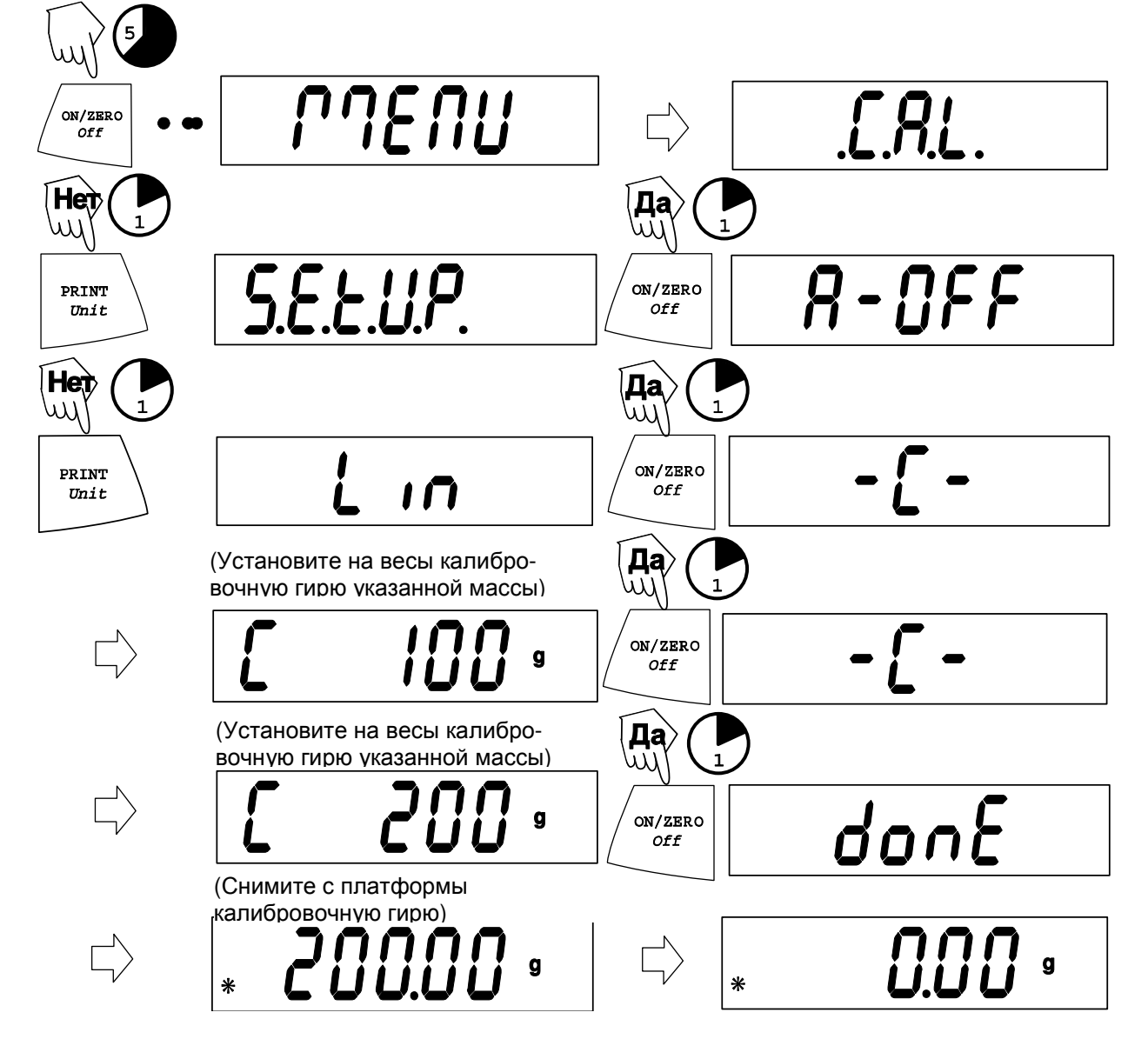

## Взвешивание

Весы Scout Pro можно использовать для: простого взвешивания, счета штук, процентного взвешивания, взвешивания с сохранением максимального веса, суммирования и определения плотности.

## Простое взвешивание

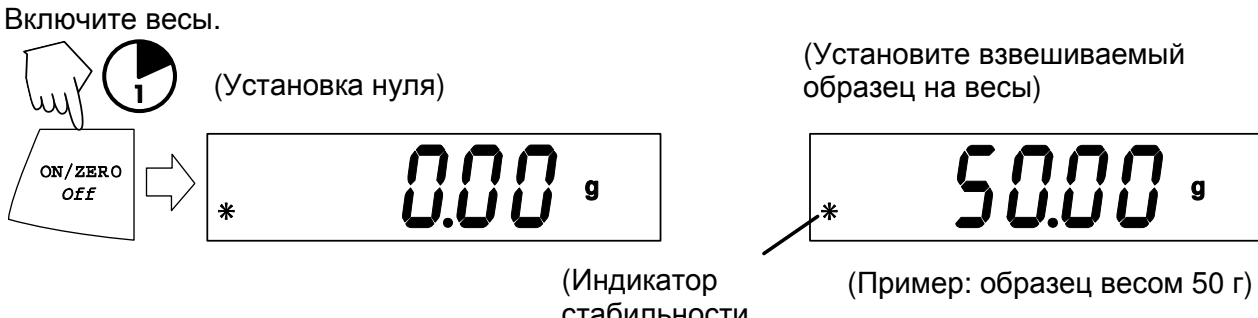

стабильности показаний)

Выборка массы тары

Выборка массы тары (далее - тарирование) позволяет учесть массу контейнера. Установите пустой контейнер на весы (весы должны быть включены). (В нашем примере масса контейнера 23 г).

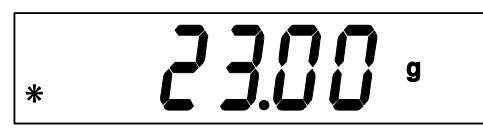

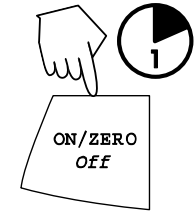

(Масса пустого контейнера)  $\langle \cdot, \cdot \rangle$  ( $\cdot$ ) (Показания весов после тарирования контейнера)

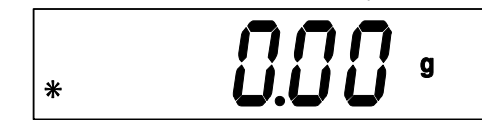

(Поместите взвешиваемый образец в контейнер)

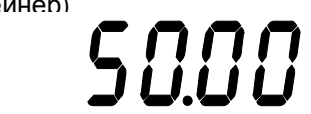

(Пример: образец массой 50 г)

 $\ast$ 

ПРИМЕЧАНИЕ**.** Если убрать контейнер с образцом с платформы весов, на дисплее появится показание массы контейнера с отрицательным знаком. Масса тары сохраняется в памяти весов до нового нажатия клавиши **ON/ZERO Off** или до выключения весов.

(Снимите с платформы контейнер с образцом)

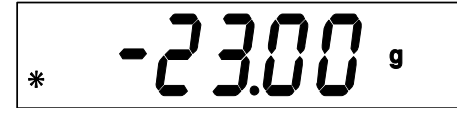

#### Счет штук

Для использования режима счета штук необходимо установить PC - ON в меню **.U.N.I.T.**  Режим счета штук имеет две разновидности — стандартную и усовершенствованную. В стандартном режиме количество штук определяется на основе усредненной массы отдельных образцов в исходной эталонной группе. В усовершенствованном режиме в исходную эталонную группу образцов можно добавлять дополнительные образцы в количестве, не превышающем исходное. Увеличение количества образцов в эталонной группе повышает точность определения средней массы образца.

Стандартный счет штук

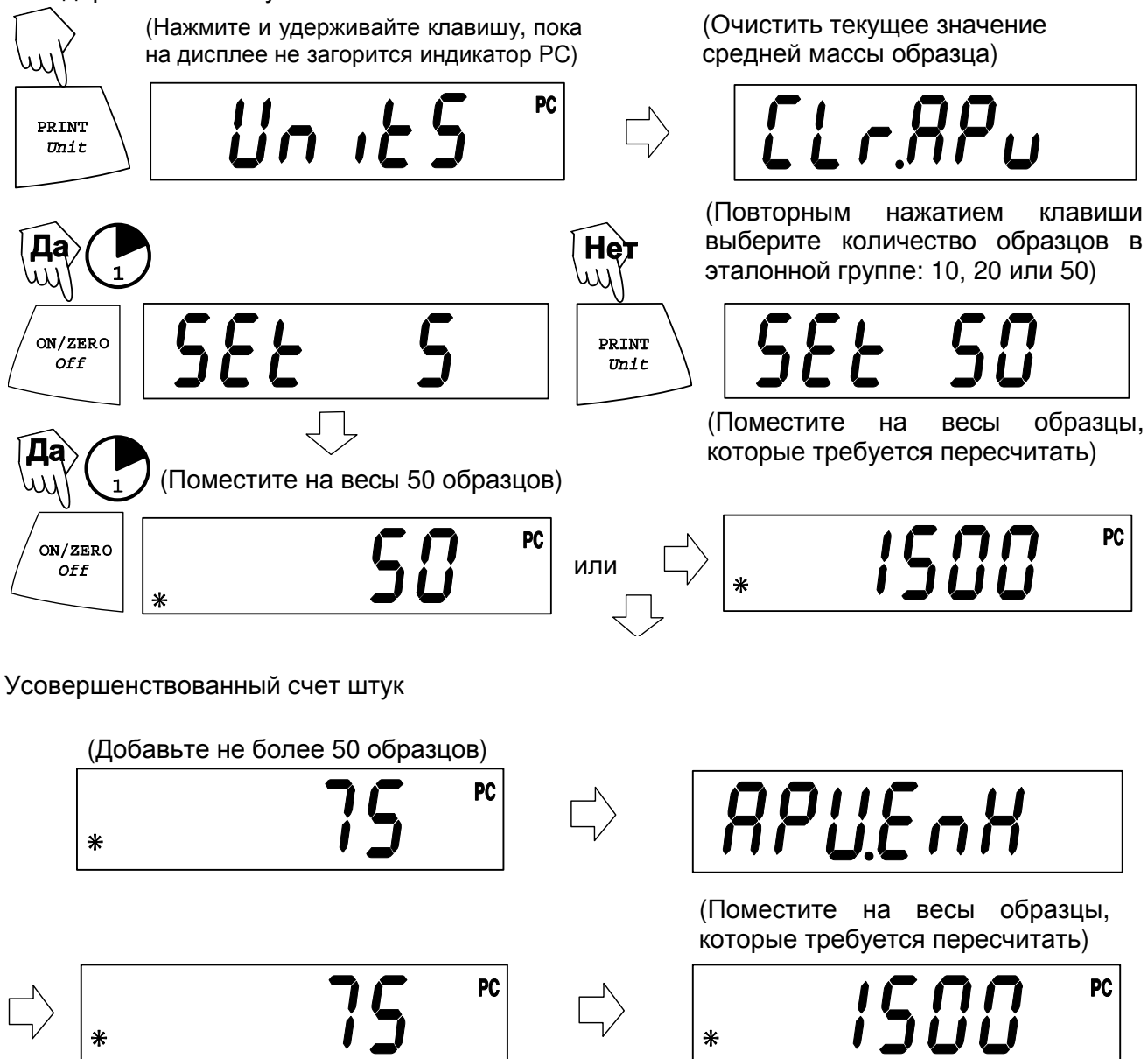

ПРИМЕЧАНИЕ**.** Описанная процедура усовершенствованного счета штук может быть повторена любое количество раз, при условии, что добавляемое количество образцов меньше исходного количества.

### Счет штук (продолжение)

Для того чтобы начать счет других образцов, нажмите клавишу Unit и удерживайте ее, пока на дисплее снова не загорится индикатор PC, после этого отпустите клавишу.

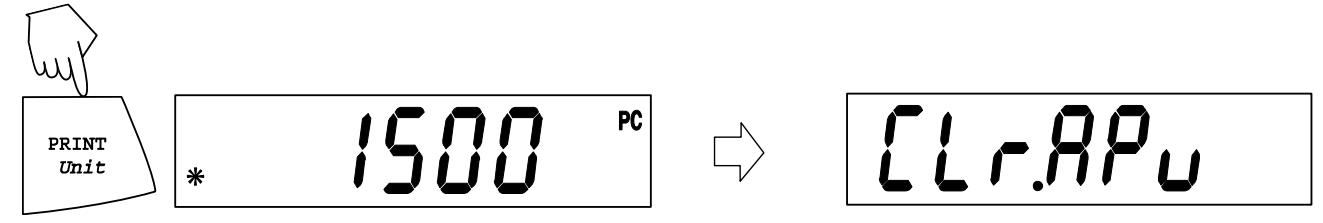

### Процентное взвешивание

Для использования режима процентного взвешивания необходимо установить Percent - ON в меню **.U.N.I.T.** Этот режим позволяет определять массу образцов в процентах к массе предварительно взвешенного эталонного образца. Масса эталонного образца соответствует 100%. В режиме взвешивания нажмите клавишу PRINT Unit для того чтобы установить показания весов на нуль.

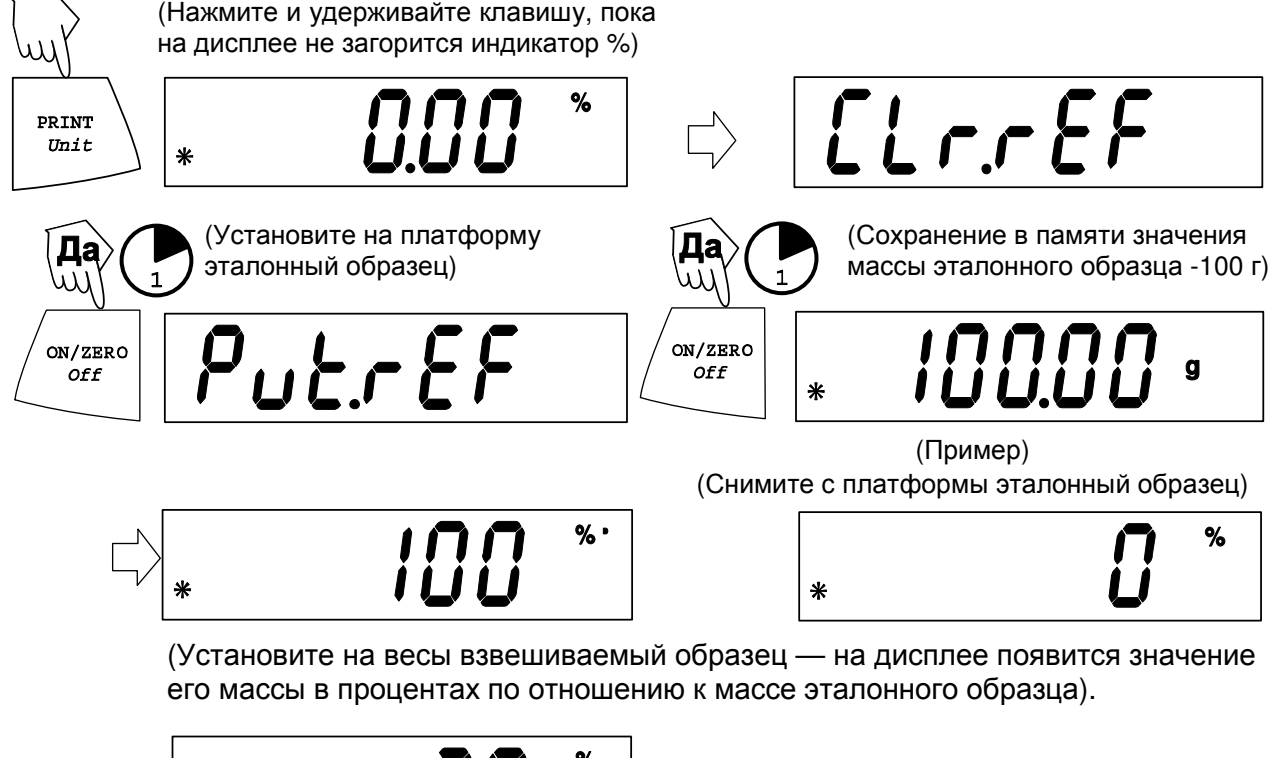

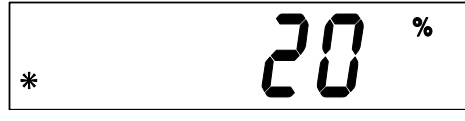

#### Задание нового значения эталонной массы

Нажмите и удерживайте клавишу PRINT Unit, пока на дисплее снова не загорится индикатор %, затем отпустите клавишу.

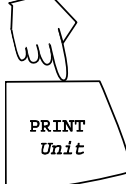

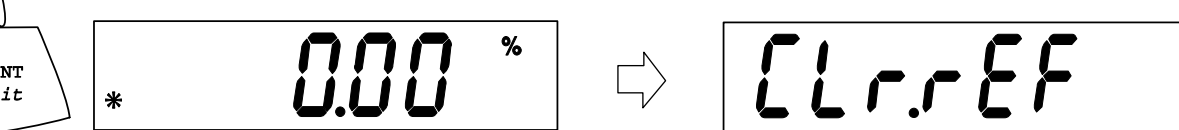

Повторите описанную выше процедуру для нового эталонного образца.

#### Выход из режима процентного взвешивания

Нажмите и удерживайте клавишу PRINT Unit, пока на дисплее не загорится индикатор требуемой единицы измерения.

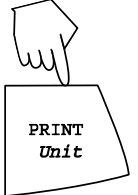

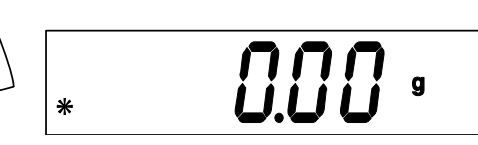

#### Определение максимально стабильного значения массы

Для использования режима определения максимально стабильного значения массы необходимо установить Hold - ON в подменю Mode меню **.S.E.T.U.P.** В этом режиме весы определяют и фиксируют максимально стабильное значение массы. В процессе этого определения индикатор стабильности показаний будет мигать**.** ПРИМЕЧАНИЕ**.** В этом режиме переключение единиц измерения массы невозможно.

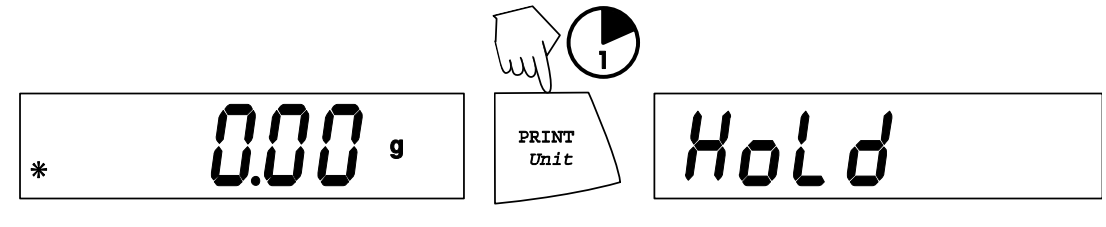

Установите взвешиваемый образец (образцы) на весы

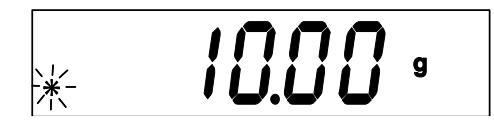

Выход из режима определения максимально стабильного значения веса

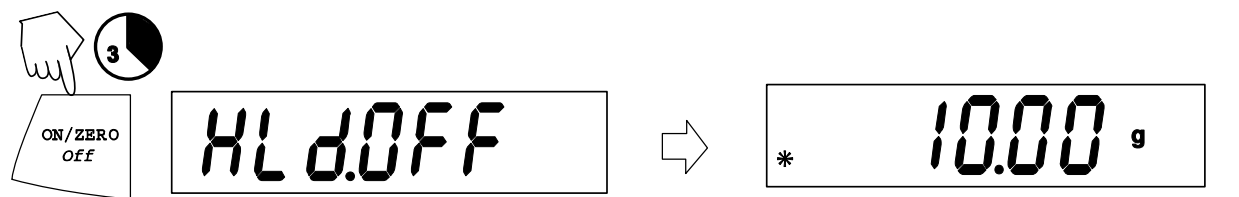

Для возврата в режим сохранения максимального значения веса повторите описанную выше процедуру.

## Суммирование

Для использования режима суммирования необходимо установить Total - ON в подменю Mode меню **.S.E.T.U.P.** Функция суммирования обеспечивает отображение суммарной массы нескольких последовательно взвешенных образцов. При включении функции суммирования на дисплее загораются индикатор режима суммирования "**t**" и индикатор текущей выбранной единицы измерения, например, (**g**). При отображении суммарного значения массы индикатор "**t**" мигает. ПРИМЕЧАНИЕ В этом режиме переключение единиц измерения массы невозможно.

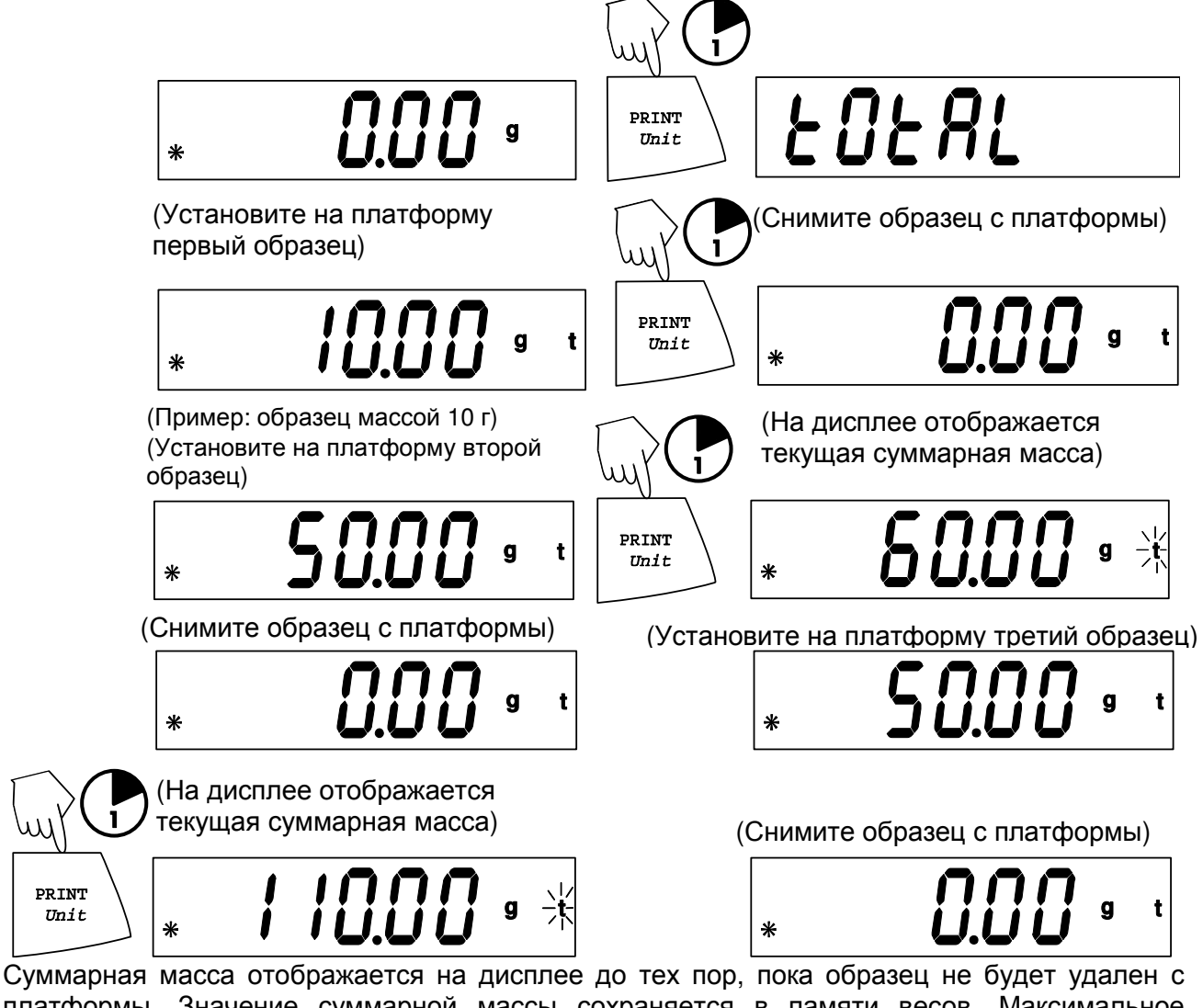

платформы. Значение суммарной массы сохраняется в памяти весов. Максимальное значение суммарной массы ограничено величиной 999999.

Сброс значения суммарной массы/выход из режима суммирования

После выполнения следующей операции значение суммарной массы удаляется из памяти весов.

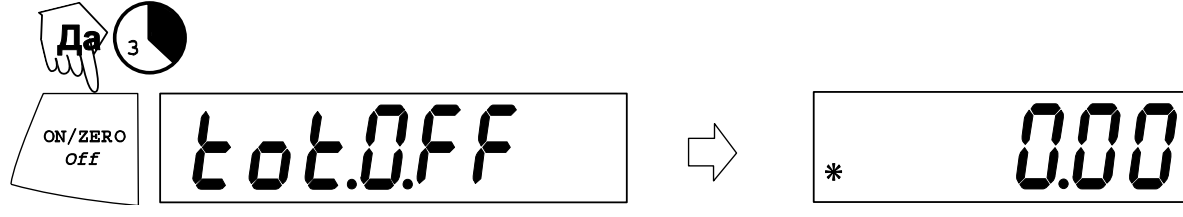

## Определение относительной плотности (не для всех модификаций)

Для использования режима определения относительной плотности необходимо установить SPEC.Gr - ON в подменю Mode меню **.S.E.T.U.P**. Этот режим позволяет определять величину относительной плотности образца. Подготовьте весы к определению относительной плотности, как показано на рисунке: снимите платформу, вставьте кронштейн и установите подставку мерного стакана. Мерный стакан не входит в комплект поставки.

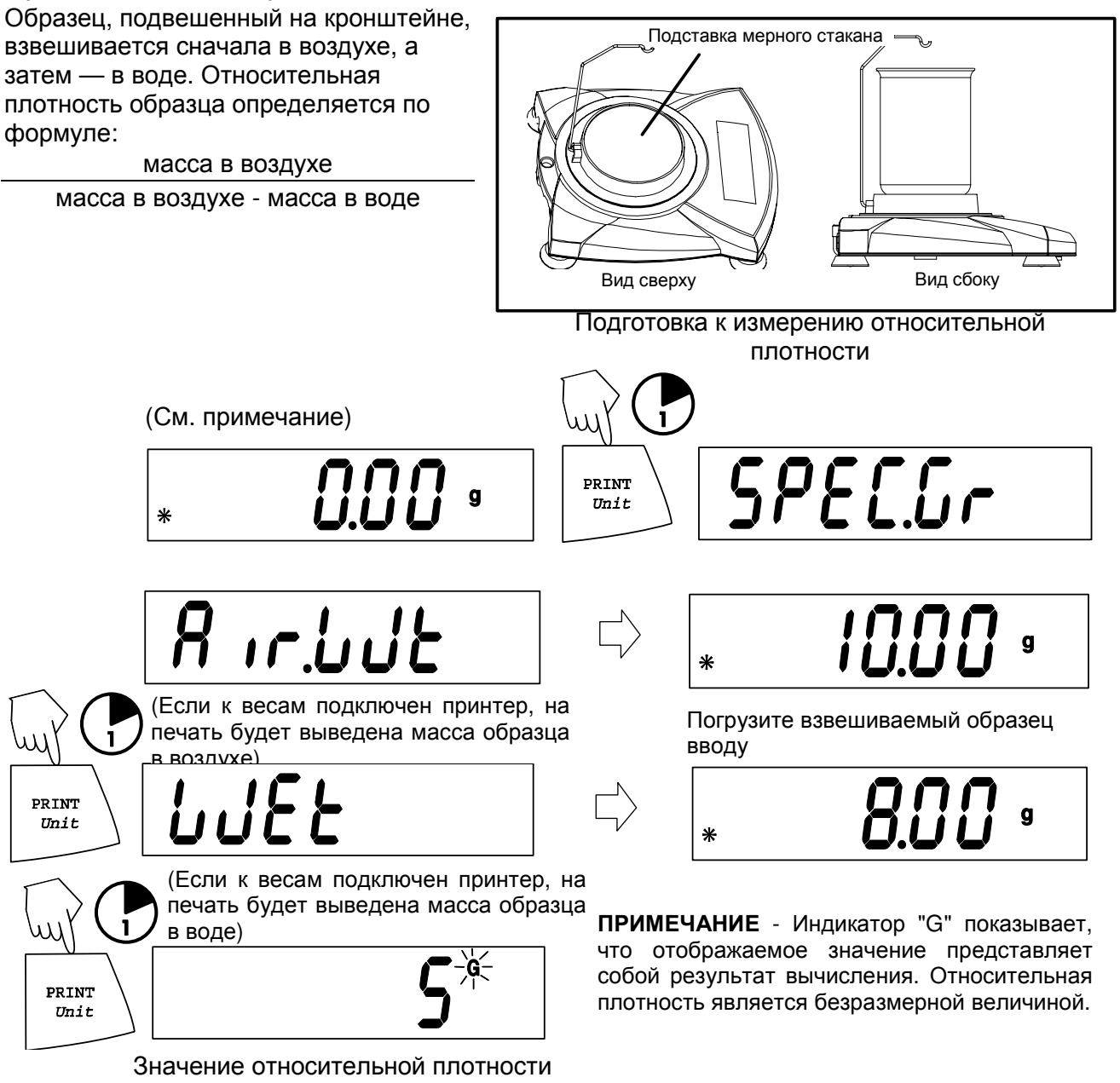

Сброс результата/выход из режима определения относительной плотности

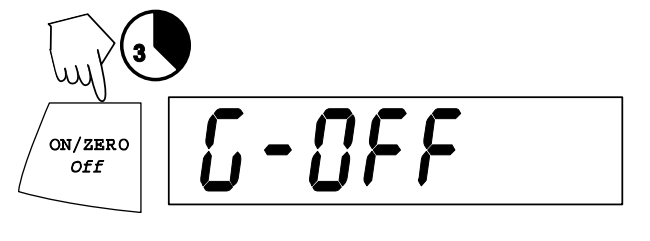

#### Дополнительные возможности

#### Взвешивание под весами

Конструкция весов Scout Pro обеспечивает возможность взвешивания под весами, которую можно использовать, например, при измерении относительной плотности. В этом случае весы следует установить на удобной высоте на все четыре опоры и выровнять их в горизонтальной плоскости. В нижней части весов располагается специальный крюк, на котором необходимо закрепить тонкую проволоку. См. рисунок.

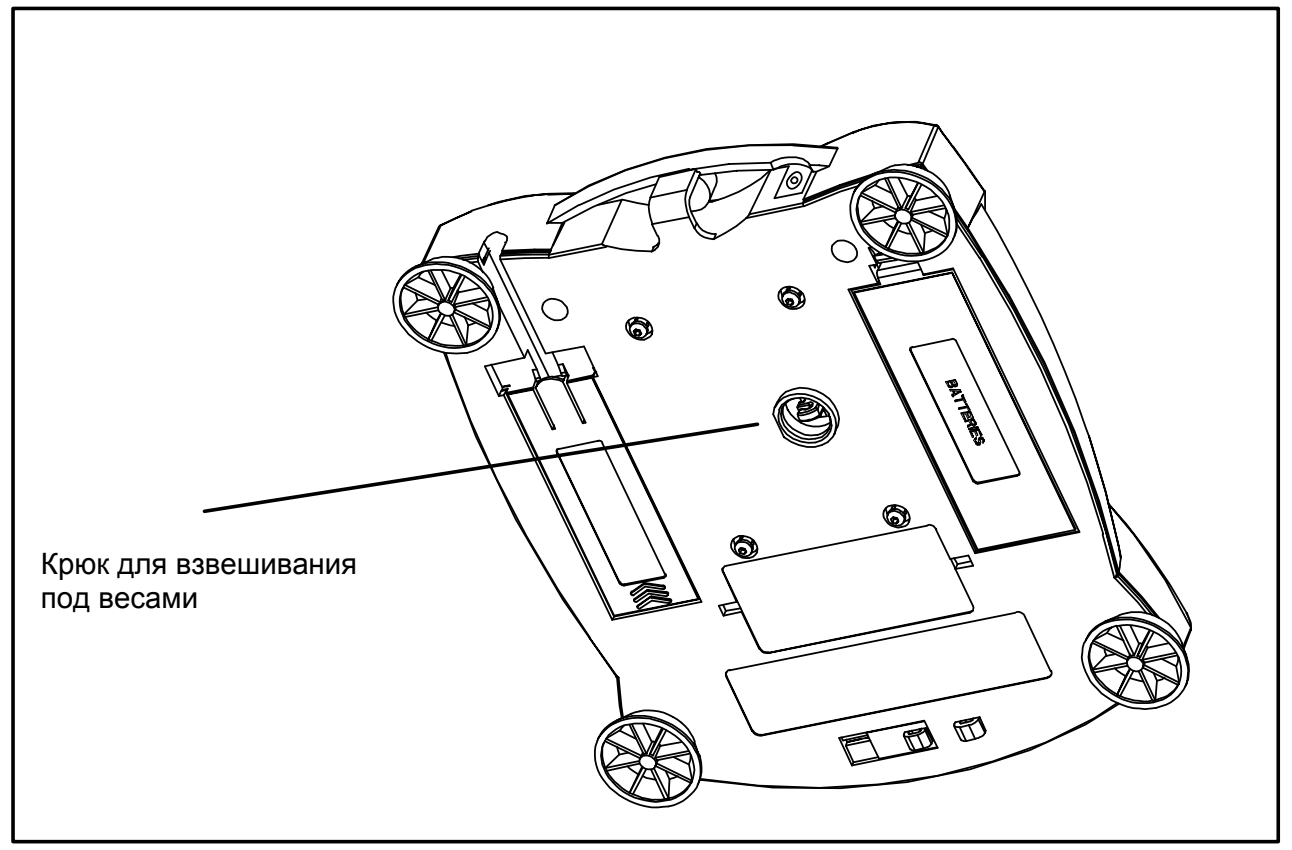

## Переключатель блокировки

Переключатель блокировки используется для запрета вызова меню во избежание несанкционированного изменения настроек.

Для того чтобы запретить вызов меню, переместите движок переключателя в сторону лепестка, выштампованного в днище весов (см. рисунок).

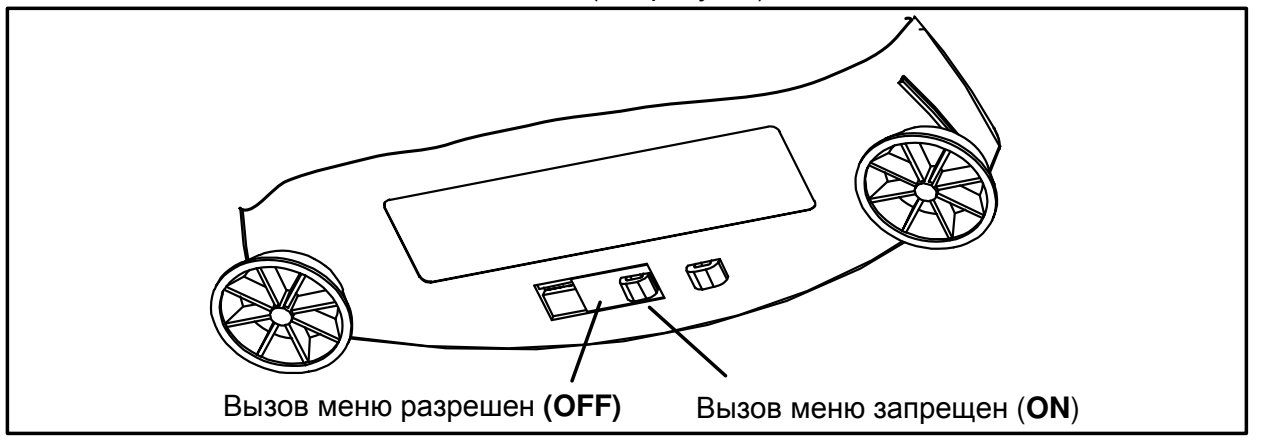

Переключатель блокировки

## **4.** ТЕХНИЧЕСКОЕ ОБСЛУЖИВАНИЕ

## Очистка

Не забывайте регулярно очищать корпус весов и платформу. Используйте для этого мягкую салфетку, увлажненную раствором неагрессивного моющего средства. Удалите мусор изпод платформы. Калибровочные гири храните в надежном сухом месте. По окончании работы отключайте адаптер электропитания от сети переменного тока. Перед длительным хранением весов удалите батарейки из батарейного отсека.

#### Выявление неисправностей

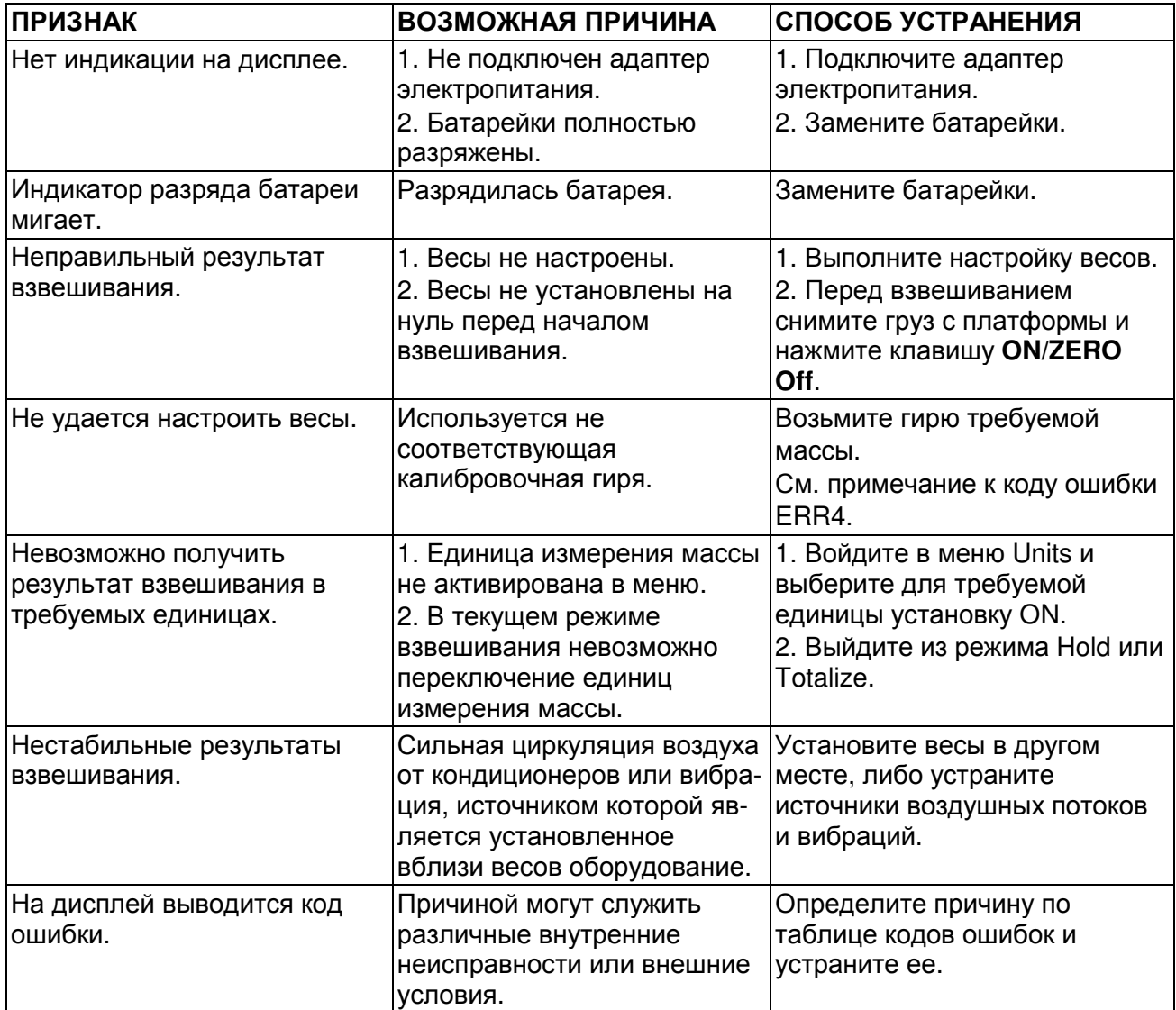

## Коды ошибок

При наличии определенных внешних условий или внутренних неисправностей программное обеспечение весов выводит на дисплей сообщения, представляющие собой коды ошибок. Ниже приведены возможные причины, соответствующие каждому такому коду ошибки. Выполняйте рекомендуемые действия в указанном порядке.

Коды ошибок

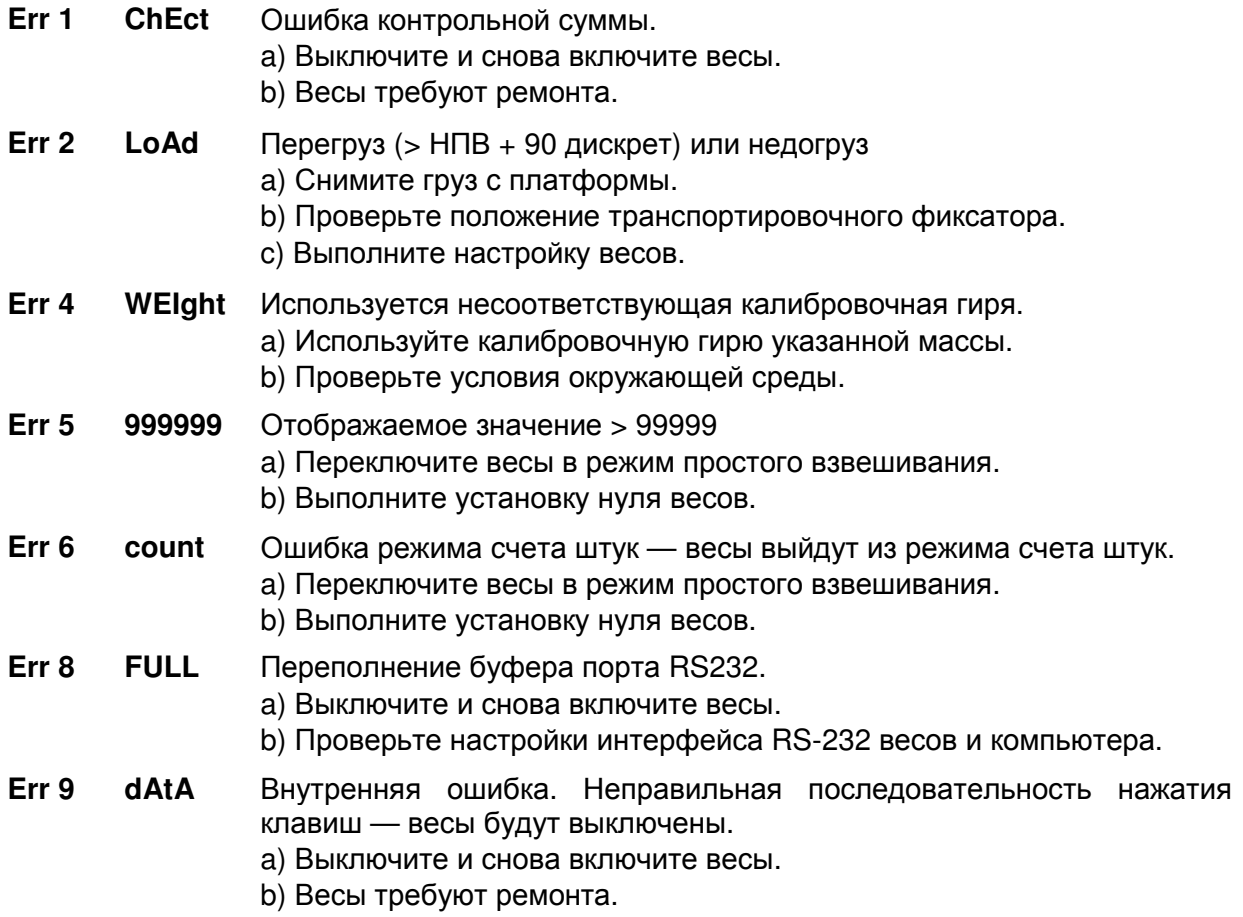

## Дополнительные устройства

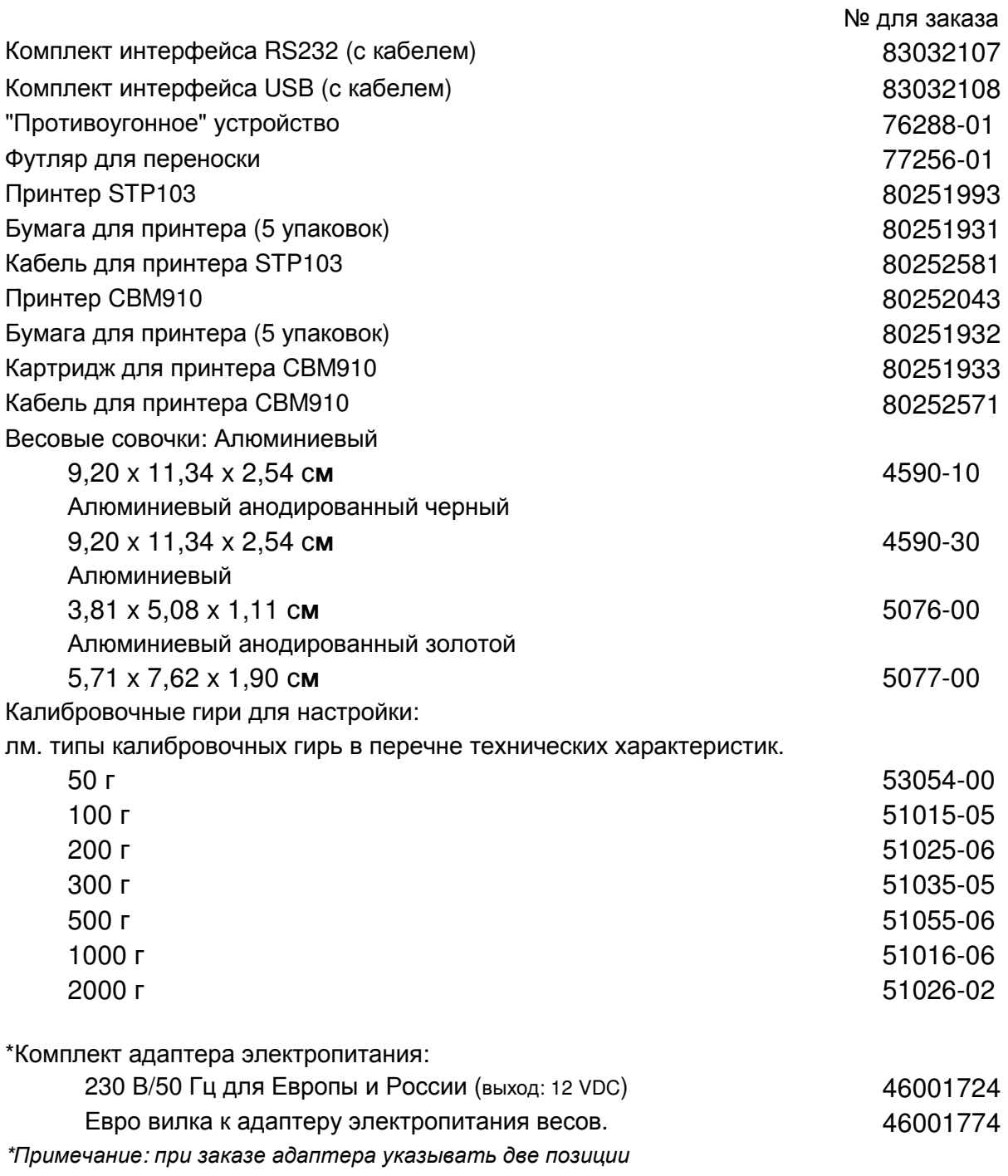

# **5** ТЕХНИЧЕСКИЕ ХАРАКТЕРИСТИКИ

Основные технические характеристики весов приведены в таблице 1.

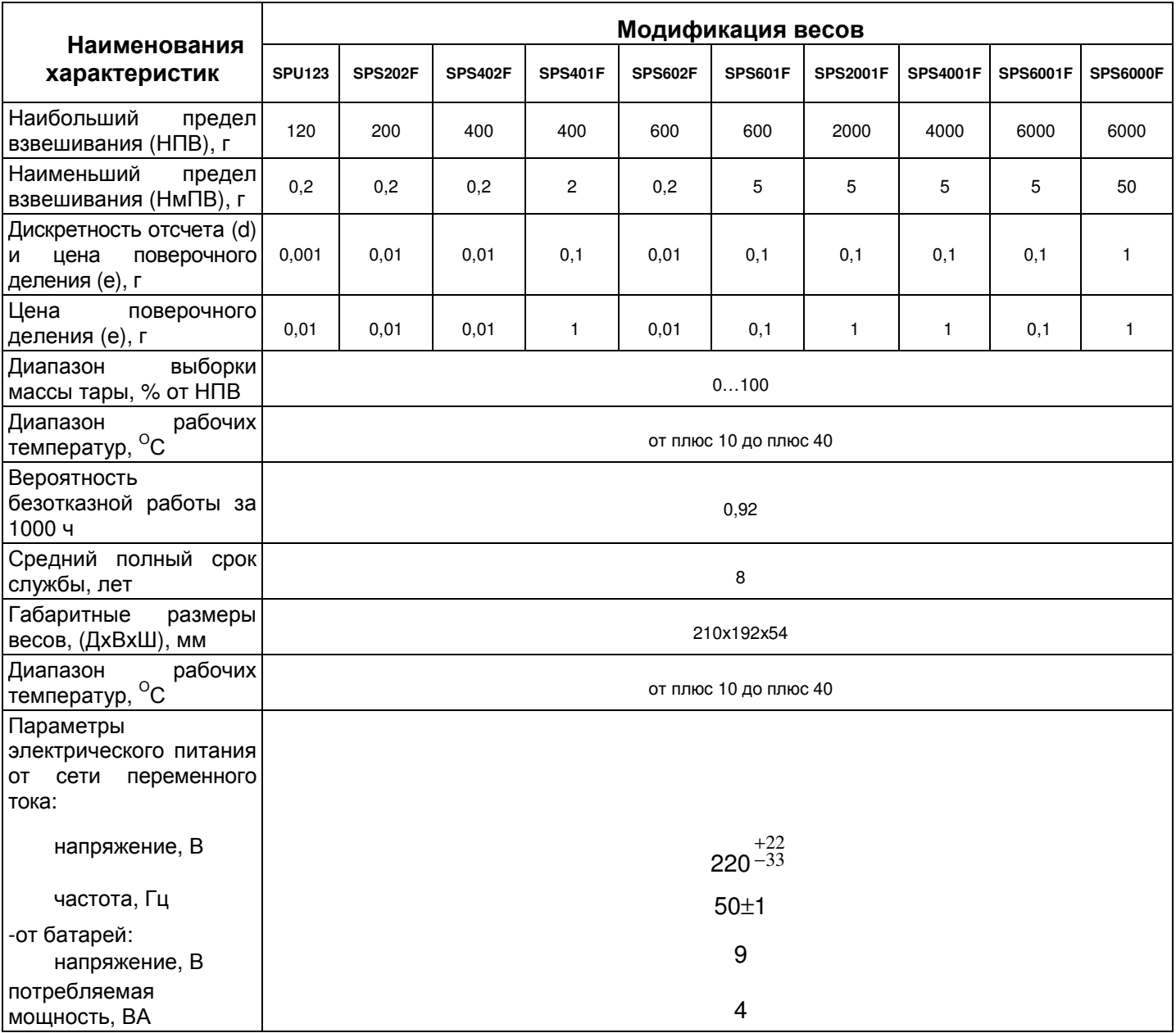

#### ОГРАНИЧЕННАЯ ГАРАНТИЯ

Компания Ohaus гарантирует отсутствие дефектов в использованных материалах и готовых продуктах в течение всего гарантийного срока, начиная со дня доставки. В течение всего гарантийного срока компания Ohaus бесплатно отремонтирует или заменит, по своему усмотрению, любые компоненты, признанные дефектными, при условии возврата продукта с предоплатой транспортных расходов.

Эта гарантия не распространяется на продукты, поврежденные случайно или в результате неправильного использования, из-за воздействия радиоактивных или агрессивных веществ, в результате попадания посторонних объектов внутрь продукта или в результате ремонта или модификации, выполненной персоналом, не уполномоченным компанией Ohaus. В отсутствие правильно заполненной и возвращенной компании Ohaus регистрационной карточки гарантийный срок отсчитывается со дня отгрузки оборудования авторизованному дилеру. Корпорация Ohaus не принимает на себя никаких других прямых или подразумеваемых гарантийных обязательств. Ohaus Corporation не несет ответственности, за какие бы то ни было косвенные убытки. В связи с расхождениями в законодательстве различных штатов и стран, для уточнения вопросов, связанных с гарантией, обратитесь непосредственно в компанию Ohaus или к местному дилеру Ohaus.

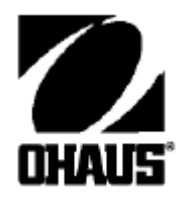

Представительство в СНГ:

OHAUS Corporation Россия, 101000, Москва Сретенский бульвар 6/1, офис 6

Тел.: +7 (495) 621 4897 Факс: +7 (499) 272 2274

E-mail: ru.ohausservice@ohaus.com Сайт в сети интернет: www.ohaus-cis.ru

© Ohaus Corporation 2012, авторские права защищены. Версия документа: 2.2